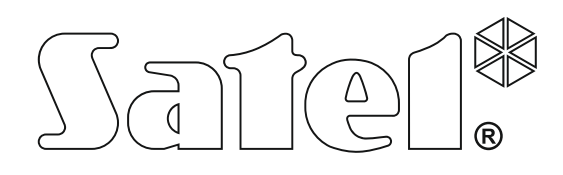

# **ANLEITUNG FÜR DEN ERRICHTER**

SATEL sp. z o.o. ul. Budowlanych 66 80-298 Gdańsk POLEN Tel. +48 58 320 94 00 [www.satel.eu](http://www.satel.eu/)

Alarmzentralen<br>INTEGRA<br>Consequente de 08/21

## **WICHTIG**

Das Alarmsystem soll durch Sachkundige installiert werden.

Bevor Sie Ihre Alarmzentrale installieren, lesen Sie bitte sorgfältig die Anleitung, um eventuelle Fehler und dadurch eine fehlerhafte Funktion oder sogar Beschädigung der Anlage zu vermeiden.

Alle Installationsarbeiten sind bei abgeschalteter Stromversorgung auszuführen.

Es ist nicht zulässig, die vom Hersteller nicht autorisierte Änderungen oder selbständige Reparaturen vorzunehmen, dies führt zum Verlust der Garantie.

Das Ziel der Firma SATEL ist ständig die höchste Qualität der Produkte zu gewährleisten. Dies kann zu Veränderungen in der technischen Spezifikation und der Software führen. Aktuelle Informationen über die eingeführten Änderungen sind auf unserer Webseite https://support.satel.eu zu finden.

#### **Die Konformitätserklärung kann unter folgender Adresse gefunden werden: www.satel.eu/ce**

In der Anleitung finden Sie folgende Symbole:

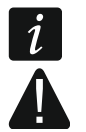

- Hinweis;

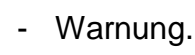

## **Änderungen in der Firmware 1.20**

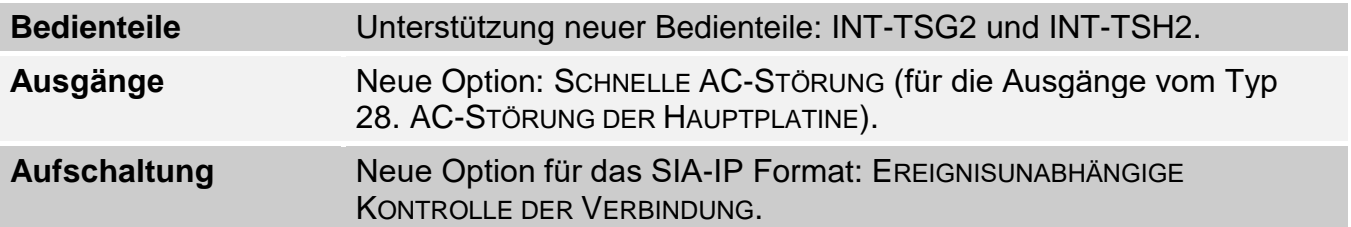

#### **INHALTSVERZEICHNIS**

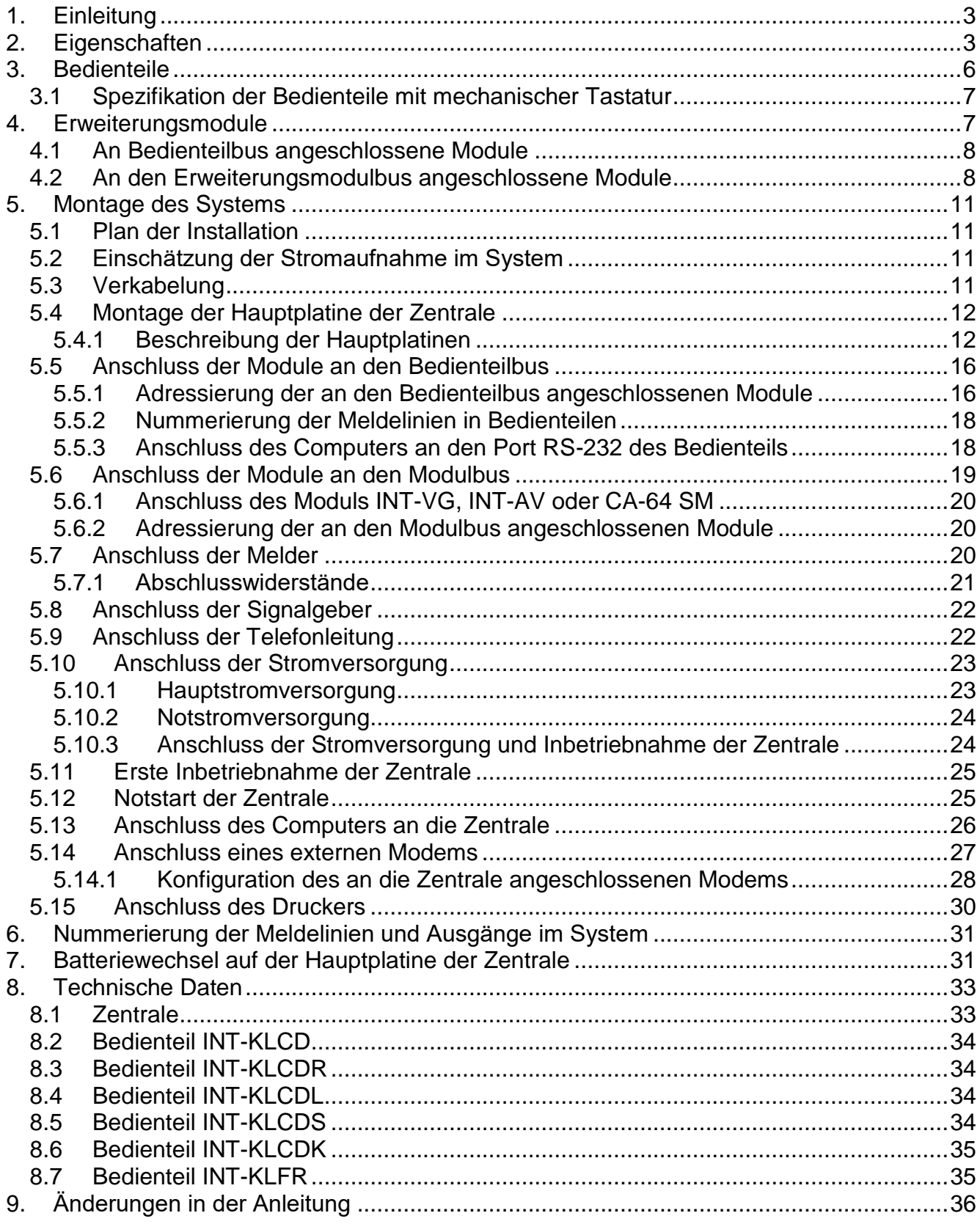

## <span id="page-4-0"></span>**1. Einleitung**

Diese Anleitung bezieht sich auf die Alarmzentralen der Serie INTEGRA:

- INTEGRA 24;
- INTEGRA 32;
- INTEGRA 64;
- INTEGRA 128.

In dieser Anleitung wurden auch die die mit den Zentralen der Serie INTEGRA kompatible Bedienteile sowie andere zum Alarmsystem gehörenden Geräte beschrieben.

Die Alarmzentrale der Serie INTEGRA erfüllen die Anforderungen der Normen:

- EN 50131-1 Grade 2;
- EN 50131-3 Grade 2;
- EN 50131-6 Grade 2;
- $-$  EN 50130-4:
- EN 50130-5 Klasse II.

## <span id="page-4-1"></span>**2. Eigenschaften**

#### **Systemstruktur**

- Anzahl der Bereiche:
	- $-$  bis 4 (INTEGRA 24);
	- bis 16 (INTEGRA 32);
	- bis 32 (INTEGRA 64 und INTEGRA 128).
- Anzahl der Partitionen (Untersysteme):
	- 1 (INTEGRA 24);
	- bis 4 (INTEGRA 32);
	- bis 8 (INTEGRA 64 und INTEGRA 128).

#### **Meldelinien**

- 4 (INTEGRA 24), 8 (INTEGRA 32) oder 16 (INTEGRA 64 und INTEGRA 128) programmierbare verdrahtete Meldelinien auf der Hauptplatine der Zentrale:
	- Unterstützung der Melder vom Typ NO und NC;
	- Unterstützung der Konfiguration EOL und 2EOL;
	- einige Duzend Reaktionstypen.
- Max. Anzahl einstellbarer Meldelinien:
	- bis zu 24 (INTEGRA 24);
	- bis zu 32 (INTEGRA 32);
	- bis zu 64 (INTEGRA 64);
	- bis zu 128 (INTEGRA 128).

#### **Ausgänge**

- 4 (INTEGRA 24), 8 (INTEGRA 32) oder 16 (INTEGRA 64 und INTEGRA 128) programmierbare verdrahtete Ausgänge auf der Hauptplatine der Zentrale:
	- 2 (INTEGRA 24 und INTEGRA 32) oder 4 (INTEGRA 64 und INTEGRA 128) Lastausgänge;
- 2 (INTEGRA 24), 6 (INTEGRA 32) oder 12 (INTEGRA 64 und INTEGRA 128) Triggerausgänge vom Typ OC;
- über 100 auszuführende Funktionen;
- Realisierung von untypischen Steuerungsfunktionen dank der Möglichkeit, komplizierte logische Operationen an den Ausgängen durchzuführen.
- Maximale Anzahl einstellbarer Ausgänge:
	- 24 (INTEGRA 24) [20 physische Ausgänge (Hauptplatine + Erweiterungsmodule) und 4 virtuelle Ausgänge];
	- 32 (INTEGRA 32);
	- 64 (INTEGRA 64);
	- 128 (INTEGRA 128).
- Zusätzliche Lastausgänge mit der Funktion der Stromversorgung:
	- 3 (INTEGRA 24 und INTEGRA 32);
	- 2 (INTEGRA 64 und INTEGRA 128) [der Ausgang zur Versorgung der Erweiterungsmodule besitzt 2 Klemmen].

## **Datenbusse**

- Bedienteilbus für Anschluss:
	- bis zu 4 Geräte (INTEGRA 24 und INTEGRA 32);
	- bis zu 8 Geräte (INTEGRA 64 und INTEGRA 128).
- 1 (INTEGRA 24 und INTEGRA 32) oder 2 (INTEGRA 64 und INTEGRA 128) Erweiterungsmodulbusse für Anschluss:
	- bis zu 32 Geräte (INTEGRA 24 und INTEGRA 32);
	- bis zu 64 Geräte (INTEGRA 64 und INTEGRA 128) 32 Geräte für jeden Bus.

## **Kommunikation**

- Telefonwählgerät für:
	- Ereignisübertragung;
	- Benachrichtigung über Ereignisse;
	- Prüfung des Zustandes des Alarmsystems über ein Telefon (MFV);
	- Fernsteuerung der Ausgänge des Alarmsystems über ein Telefon (MFV).
- Eingebautes Modem 300 bps zur Fernbedienung und Parametrierung des Alarmsystems.

## **Aufschaltung**

- Ereignisübertragung an zwei Leitstellen:
	- über 10 Übertragungsformate (u.a. Contact ID und SIA);
	- 4 Telefonnummern (2 Hauptnummern + 2 Reservenummern);
	- 9 Identnummern.
- <span id="page-5-1"></span><span id="page-5-0"></span> Alternative Methoden der Ereignisübertragung, die nach dem Anschluss zusätzlicher Module verfügbar sind:
	- Ethernet-Netz (TCP oder UDP);
	- GPRS / LTE (TCP oder UDP);
	- GSM-Sprachkanal;
	- SMS.

#### **Benachrichtigung**

- Benachrichtigung über Ereignisse an 4 (INTEGRA 24), 8 (INTEGRA 32) oder 16 (INTEGRA 64 und INTEGRA 128) Telefonnummern in Form:
	- von Sprachmeldungen, die über ein zusätzliches Modul (INT-VG, CA-64 SM oder SM-2) wiedergegeben werden;
	- der vom Errichter definierten Textmeldungen.
- Andere Formen der Benachrichtigung, die nach dem Anschluss zusätzlicher Module zugänglich sind:
	- SMS-Nachrichten mit dem Inhalt, der mit der Beschreibung im Ereignisspeicher übereinstimmt (nach der Installation des Moduls INT-GSM / INT-GSM LTE in dem Alarmsystem).

#### **Ereignisspeicher**

- 439 (INTEGRA 24 und INTEGRA 32), 5887 (INTEGRA 64) oder 22527 (INTEGRA 128) Ereignisse.
- Ein separater Speicher nur für Ereignisse, die von der Norm EN 50131 für Grade 2 verlangt sind.
- Möglichkeit des Ausdruckes des Ereignisspeichers.

#### **Benutzer**

- 1 (INTEGRA 24), 4 (INTEGRA 32) oder 8 (INTEGRA 64 und INTEGRA 128) Administratoren.
- 16 (INTEGRA 24), 64 (INTEGRA 32), 192 (INTEGRA 64) oder 240 (INTEGRA 128) Benutzer.
- Möglichkeit der Zuweisung dem Benutzer:
	- eines Kennwortes,
	- einer Zutrittskarte (eines passiven Transponders 125 kHz, der die Form einer Karte, eines Anhängers usw. haben kann),
	- DALLAS-Chip,
	- Handsender.
- Über 10 Benutzertypen.
- Berechtigungen, die den Zugriffsbereich auf das Alarmsystem bestimmen.

#### **Zusätzliche Funktionen**

- Funktionen der Zutrittskontrolle, die mittels zusätzlicher Module ausgeführt werden.
- 16 (INTEGRA 24), 28 (INTEGRA 32) oder 64 (INTEGRA 64 und INTEGRA 128) Systemtimer die automatisch aktivieren:
	- Scharf-/Unscharfschalten in den Bereichen;
	- Steuerung der Ausgänge (Lichtschaltung, Gartenbewässerung usw.).
- Bereichstimer (1 Timer in jedem Bereich) zur automatischen Scharf-/Unscharfschalung.

#### **Parametrierung**

- Lokale Parametrierung:
	- Bedienteil;
	- Computer mit installiertem DLOADX an den Port RS-232 der Zentrale angeschlossen.
- Fernparametrierung mithilfe des Computers mit installiertem Programm DLOADX über:
	- Telefonnetz (Modem);
- Ethernet (optional, nach dem Anschluss des Moduls ETHM-1 / ETHM-1 Plus),
- zellulares Datennetzwerk [Übertragung LTE/HSPA+/EDGE/GPRS] (optional, nach der Installation des Moduls INT-GSM / INT-GSM LTE im System oder dem Anschluss des GSM-Moduls von SATEL).
- Fernparametrierung mithilfe des Webbrowsers (optional, nach dem Anschluss des Moduls ETHM-1 / ETHM-1 Plus).
- Fernparametrierung mithilfe der mobilen App (optional, nach dem Anschluss des Moduls ETHM-1 / ETHM-1 Plus oder der Installation des Moduls INT-GSM / INT-GSM LTE im System).

#### **Hauptplatine**

- Port RS-232 (RJ-Buchse) für:
	- Anschluss des Computers zur Parametrierung (Programm DLOADX), Systemverwaltung (Programm GUARDX) oder Firmwareaktualisierung der Zentrale,
	- Verbindung mit dem Port RS-232 des Moduls ETHM-1 Plus / ETHM-1 / INT-GSM / INT-GSM LTE (erforderlich für die Fernparametrierung über diese Module),
	- Betrieb mit einem externen Analog-, GSM- oder ISDN- Modem;
	- Anschluss eines seriellen Druckers (laufender Ausdruck von Ereignissen).
- Mögliche Aktualisierung der Firmware der Zentrale, ohne sie demontieren zu müssen.
- 1 (INTEGRA 24 und INTEGRA 32) oder 2 (INTEGRA 64 und INTEGRA 128) Buchsen zum Anschluss des Sprachmoduls INT-VG, des 16-Kanal AWAG-Moduls CA-64 SM oder des 1-Kanal AWAG-Moduls SM-2.
- Batteriebetriebene Echtzeituhr mit einem Kalender.
- LED-Dioden für Anzeige des Zustandes der Ausgänge, des Akkuladesystems und des Telefonwählgerätes.
- Elektrische Sicherung aller verdrahteten Meldelinien und Ausgänge sowie der Datenbusse.
- Schaltnetzteil mit Kurzschlusssicherung, Kontrolle des Akkuzustandes und Tiefentladeschutz.

## <span id="page-7-0"></span>**3. Bedienteile**

Die INTEGRA-Zentralen sind mit folgenden Bedienteilen kompatibel:

<span id="page-7-1"></span>**INT-TSG** – Touchscreen-Bedienteil;

**INT-TSG2** – Touchscreen-Bedienteil;

<span id="page-7-3"></span>**INT-TSH** – Touchscreen-Bedienteil;

**INT-TSH2** – Touchscreen-Bedienteil;

<span id="page-7-2"></span>**INT-TSI** – Touchscreen-Bedienteil;

**INT-KSG** – LCD-Bedienteil mit Touch-Tastatur;

**INT-KLCD** – LCD-Bedienteil mit mechanischer Tastatur;

**INT-KLCDR** – LCD-Bedienteil mit mechanischer Tastatur und integriertem Zutrittskartenleser;

**INT-KLCDK** – LCD-Bedienteil mit einer mechanischen Tastatur;

**INT-KLCDL** – LCD-Bedienteil mit einer mechanischen Tastatur;

**INT-KLCDS** – LCD-Bedienteil mit einer mechanischen Tastatur;

<span id="page-8-2"></span>**INT-KLFR** – LCD-Bedienteil mit mechanischer Tastatur und integriertem Zutrittskartenleser;

- **INT-KWRL** LCD-Funk-Bedienteil mit mechanischer Tastatur und integriertem Zutrittskartenleser (Anschluss des Funkbasismoduls ACU-120 / ACU-270 erforderlich);
- <span id="page-8-3"></span>**INT-KWRL2** – LCD-Funk-Bedienteil mit mechanischer Tastatur und integriertem Zutrittskartenleser (Anschluss des Funkbasismoduls ACU-220 / ACU-280 / ACU-120 / ACU-270 erforderlich).
- *Empfohlene Firmwareversion der Bedienteile (garantiert eine Funktionalität, die mit*   $\vert i \vert$ *der Norm EN 50131 für Grade 2 übereinstimmt):*
	- *INT-KLCD / INT-KLCDR – 1.08 (oder höher);*
	- *INT-KLCDK / INT-KLCDL / INT-KLCDS – 6.08 (oder höher);*
	- *INT-KSG – 1.02 (oder höher).*

Die Bedienteile sind in verschiedenen Farbvarianten des Gehäuses sowie der Tastenbeleuchtung und des Displays erhältlich. Über die Farbvariante informiert das zusätzliche Symbol im Namen des Bedienteils (usw. INT-KLCD-GR – grünes Display und grüne Tastenbeleuchtung; INT-KLCD-BL – blaues Display und blaue Tastenbeleuchtung).

*Informationen zu Bedienteilen INT-KSG, INT-KWRL, INT-KWRL2, INT-TSG, INT-TSG2, INT-TSH, INT-TSH2 und INT-TSI finden Sie in Anleitungen für diese Geräte.*

## <span id="page-8-0"></span>**3.1 Spezifikation der Bedienteile mit mechanischer Tastatur**

- Display 2 x 16 Zeichen mit Hintergrundbeleuchtung.
- LED-Dioden für Zustandsanzeige der Bereiche und des Systems.
- Tastatur mit Hintergrundbeleuchtung.
- Eingebauter piezoelektrischer Wandler für akustische Signalisierung.
- 2 einstellbare verdrahtete Eingänge:
	- Unterstützung der Melder vom Typ NO und NC;
	- Unterstützung der Konfigurationen EOL und 2EOL.
- Sabotagekontakt gegen Öffnen des Gehäuses und Abreißen von der Wand.
- Port RS-232 (Buchse PIN-5) für Verwaltung des Alarmsystems über einen Computer mit installiertem Programm GUARDX.

## <span id="page-8-1"></span>**4. Erweiterungsmodule**

Die Erweiterungsmodule ermöglichen nicht nur die Erhöhung der Anzahl von verfügbaren Meldelinien und Ausgängen (verdrahte und drahtlose), aber auch die Hinzufügung zusätzlicher funktioneller Möglichkeiten zum System.

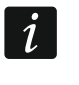

*Nicht alle darunter dargestellten Module erfüllen die Anforderungen der Norm EN 50131 für Grade 2.*

 $\tilde{\mathbf{1}}$ 

#### <span id="page-9-0"></span>**4.1 An Bedienteilbus angeschlossene Module**

- **CA-64 PTSA. Synoptische Anzeigeplatine.** Sie ermöglicht die Visualisierung des Zustandes der Bereiche und der Meldelinien des Alarmsystems. Die Zentralen werden mit den synoptischen Anzeigeplatinen mit der Elektronikversion 1.4 (oder höher) und der Firmware 4.0 (oder höher) betrieben.
- <span id="page-9-3"></span>**ETHM-1 Plus / ETHM-1. Ethernet-Modul.** Es ermöglicht Ereignisübertragung sowie die Bedienung und Parametrierung der Alarmzentrale über Ethernet. Die empfohlene Firmwareversion des Moduls: 1.06 (oder höher).
- <span id="page-9-6"></span>**INT-GSM. GPRS-Kommunikationsmodul.** Es ermöglicht Ereignisübertragung sowie Bedienung und Parametrierung der Alarmzentrale über zellulares Datennetzwerk (GPRS).
- **INT-GSM LTE. LTE Kommunikationsmodul.** Es ermöglicht Ereignisübertragung sowie Bedienung und Parametrierung der Alarmzentrale über zellulares Datennetzwerk (LTE/HSPA+/EDGE/GPRS).
- $\mid i \mid$ *Das Modul INT-GSM / INT-GSM LTE kann an den Bedienteilbus der Alarmzentrale oder an den RS485-Bus des Moduls ETHM-1 Plus angeschlossen werden. Wenn das Modul ETHM-1 Plus an die Alarmzentrale angeschlossen ist, wird es empfohlen, das INT-GSM / INT-GSM LTE Modul an den RS485-Bus des Moduls ETHM-1 Plus anzuschließen.*
- <span id="page-9-2"></span>**INT-RS / INT-RS Plus. Interface zur Integration der Systeme.** Ermöglicht den Anschluss des Computers mit Programm GUARDX, Übertragung von Ereignissen über ein spezielles externes Modul oder die Bedienung der Alarmzentrale mithilfe einer anderen Firmware, als die von der Firma SATEL angebotene.

#### <span id="page-9-1"></span>**4.2 An den Erweiterungsmodulbus angeschlossene Module**

- **INT-RX / INT-RX-S. Modul zur Bedienung der Handsender 433 MHz.** Ermöglicht die Steuerung des Alarmsystems mittels Handsender 433 MHz.
- **INT-CR. Modul zur Steuerung der Bereiche.** Erlaubt Scharf- und Unscharfschalten, sowie Alarmlöschen in mehreren Bereichen anhand Zutrittskarten, Anhänger und anderer passiven Transponder.
- <span id="page-9-4"></span>**INT-S /.INT-SF / INT-SK. Bereichstastatur.** Ermöglicht die Steuerung des Scharfzustandes in einem Bereich. Kann die Funktion der Zutrittskontrolle realisieren.
- **INT-SCR. Mehrzwecktastatur.** Kann betrieben werden als:

#### **INT-S. Bereichstastatur.**

- **INT-SCR. Bereichstastatur mit Leser.** Die Funktionalität ist mit der Bereichstastatur ähnlich.
- **INT-ENT. Eintrittstastatur.** Sie ermöglicht, die Verzögerung für die Meldelinien mit dem Reaktionstyp 3. INTERNE MIT VERZÖGERUNG zu entsperren. Nach dem Ablauf der in der Tastatur programmierten Zeit, sofern der Bereich scharf geschaltet ist, sollten die internen Linien mit Verzögerung wieder als Sofortlinien wirken.

**INT-SZ / INT-SZK. Codeschloss.** Realisiert die Funktion der Zutrittskontrolle.

- **INT-R. Universal-Erweiterungsmodul für Karten- und Chip-Leser.** Unterstützt die von SATEL hergestellten Zutrittskartenleser, Leser mit dem Interface WIEGAND 26 oder DALLAS-Chip-Leser. Realisiert die Funktion der Zutrittskontrolle.
- <span id="page-9-5"></span>**INT-E / CA-64 E / CA-64 EPS. Erweiterungsmodul für Meldelinien.** Ermöglicht die Systemerweiterung um 8 programmierbare verdrahtete Meldelinien.
- <span id="page-10-1"></span>**INT-ADR / CA-64 ADR. Erweiterungsmodul für adressierbare Meldelinien.** Ermöglicht die Systemerweiterung um 48 Linien. Die Zentralen sind mit Erweiterungsmodulen mit der Firmwareversion 1.5 (oder höher) kompatibel.
- <span id="page-10-2"></span>**INT-O / INT-ORS / CA-64 O / CA-64 OPS. Ausgangserweiterungsmodul.** Ermöglicht die Systemerweiterung um 8 programmierbare Ausgänge.
- <span id="page-10-3"></span>**INT-PP / INT-IORS / CA-64 PP. Erweiterungsmodul für verdrahtete Meldelinien und Ausgänge.** Ermöglicht die Systemerweiterung um 8 programmierbare verdrahtete Meldelinien und Ausgänge.
- <span id="page-10-8"></span><span id="page-10-7"></span>**ACU-220 / ACU-280. ABAX 2 Funkbasismodul.** Ermöglicht die Bedienung des Alarmsystems mittels ABAX 2 Handsender und die Anwendung im Alarmsystem der bidirektionalen Funkkomponenten des ABAX 2 Systems.
- <span id="page-10-5"></span><span id="page-10-4"></span>**ACU-120 / ACU-270 / ACU-100 / ACU-250. ABAX-Funkbasismodul.** Ermöglicht die Bedienung des Alarmsystems mittels ABAX 2 / ABAX Handsender und die Anwendung im Alarmsystem der bidirektionalen Funkkomponenten des ABAX 2 / ABAX Systems.
- **INT-VG. Sprachmodul.** Ermöglicht die Fernbedienung der Alarmzentrale über Handytastatur (interaktives Sprachmenü). Es kann bis zu 16 Sprachmeldungen für telefonische Benachrichtigung speichern.
- **INT-VMG. Lokales Sprachausgabemodul.** Ermöglicht eine laute Wiedergabe früher aufgezeichneter Meldungen beim Auftreten bestimmter Ereignisse.
- <span id="page-10-0"></span>**INT-AV. Listen-in-Modul.** Ermöglicht eine akustische Alarmverifikation per Fernzugriff, um Falschalarme zu vermeiden.
- <span id="page-10-6"></span>**INT-KNX / INT-KNX-2. KNX-Busmodul.** Ermöglicht den Betrieb der Alarmzentrale mit dem KNX-System.

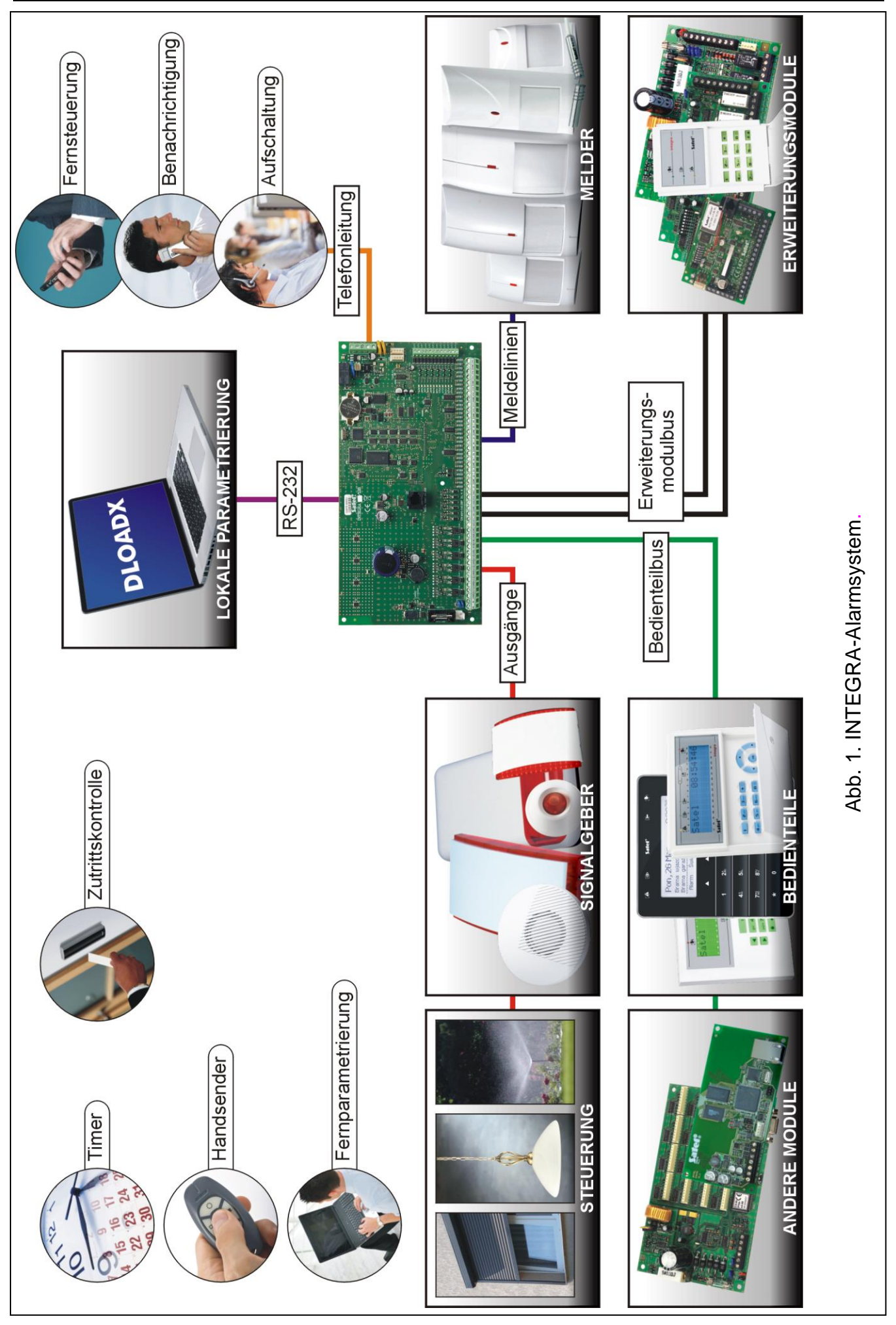

## <span id="page-12-0"></span>**5. Montage des Systems**

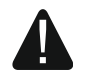

#### **Alle Installationsarbeiten bei abgeschalteter Stromversorgung ausführen.**

Für die Montage sind folgende Werkzeuge notwendig:

- Flachschraubenzieher 2,5 mm,
- Kreuzschraubenzieher,
- Präzisionszange,
- Flachzange,
- Bohrmaschine mit Bohrerset.

#### <span id="page-12-1"></span>**5.1 Plan der Installation**

Vor der Montage bereiten Sie einen Plan des Alarmsystems vor. Es wird empfohlen, einen Entwurf des Objektes auszuführen und alle Module, die zum Alarmsystem gehören (Zentrale, Bedienteile, Tastaturen, Melder, Signalgeber, Erweiterungsmodule usw.), auf dem Objekt zu befestigen. Die Zentralen und andere Bauelemente des Alarmsystems sollten innerhalb des Schutzbereichs montiert werden.

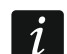

<span id="page-12-4"></span>*Bei der Speicherung von Daten im FLASH-Speicher und wenn das Programm STARTER aktiv ist (Aktualisierung der Firmware der Zentrale), sind die Ausgänge in den Erweiterungsmodulen ausgeschaltet. Der Zustand der Ausgänge auf der Platine der Zentrale wird nicht geändert. Beachten Sie das bei der Systemerstellung. Nach der Aktivierung des Programms STARTER schließen Sie die Geräte, deren Betrieb während der Speicherung von Daten im FLASH-Speicher nicht gestört werden soll, an die Ausgänge auf der Hauptplatine an.*

#### <span id="page-12-2"></span>**5.2 Einschätzung der Stromaufnahme im System**

Bei der Planung der Installation eines Alarmsystems zählen Sie den durch alle zum System gehörenden Module (Hauptplatine der Zentrale, Bedienteile, zusätzliche Module, Melder, Signalgeber usw.) verbrauchten Strom zusammen. Der Ladestrom des Akkus soll dazugerechnet werden. Falls die gesamte Stromaufnahme größer ist, als der Ausgangsstrom des Netzteils der Zentrale, installieren Sie Erweiterungsmodule mit eigenem Netzteil oder ein zusätzliches Netzgerät.

Die gesamte Stromaufnahme der ans Netzgerät (bzw. Erweiterungsmodul mit Netzteil) angeschlossenen Module darf den Ausgangsstrom des Netzgeräts nicht überschreiten.

Bei der Planung des Anschlusses der Module an die einzelnen Stromversorgungsausgänge (Zentrale, Erweiterungsmodule mit Netzteil usw.) achten Sie darauf, dass die gesamte Stromaufnahme der Module die maximale Belastbarkeit der Stromversorgungsausgänge nicht überschreiten darf.

#### <span id="page-12-3"></span>**5.3 Verkabelung**

Zur Verbindung der zum System gehörenden Module wird das einfache ungeschirmte Kabel empfohlen.

 $\boldsymbol{i}$ 

*Bei der Verwendung eines verdrillten Kabels für den Anschluss der Geräte an den Datenbus, beachten Sie, dass die Signale DTM und CKM / DT und CK / DT1 und CK1 / DT2 und CK2 (Daten und Uhr) nicht mit einem Paar verdrillter Leitungen geleitet werden sollen.*

Es wird empfohlen, für Busse der Bedienteile und der Erweiterungsmodule separate Kabel zu benutzen.

Der Ader-Querschnitt soll so angepasst werden, damit der Spannungsfall zwischen dem Netzgerät und dem versorgten Modul 1 V im Verhältnis zur Ausgangsspannung nicht überschreitet.

Um die richtige Wirkung der Bauelemente zu gewährleisten ist sehr wichtig, möglichst kleinen Widerstand und Kapazität der Signalleitungen zu erreichen. Um den Widerstand der Leiter zu verringern, kann bei größeren Entfernungen zwischen den Modulen notwendig sein, für jeden Signal mehrere parallel verbundenen Adern anzuwenden. Dies kann aber zur Steigerung der Kapazität der Leiter führen. Zu großer Widerstand oder Kapazität der Leiter, die die Zentrale mit den Bedienteilen oder Erweiterungsmodulen verbinden, kann ihre Wirkung verhindern (z.B. die Zentrale kann das Modul nicht identifizieren, es können Anwesenheitsfehler gemeldet werden usw.). Bei der Auswahl der Länge der Leiter berücksichtigen Sie die Empfehlungen, die in den Kapiteln über die Installation der einzelnen Modultypen beschrieben wurden.

Achten Sie darauf, dass zwischen den Leitern mit der niedrigen Spannung und den Leitern 230 V AC ein entsprechender Abstand behalten werden soll. Vermeiden Sie, die Signalleitungen parallel zu den Leitungen 230 V AC, in ihrer unmittelbaren Nähe, zu führen.

#### <span id="page-13-0"></span>**5.4 Montage der Hauptplatine der Zentrale**

**Auf der Hauptplatine befinden sich elektronische Bauelemente, die gegenüber elektrostatischen Entladungen empfindlich sind.**

**Vor dem Anschluss der Stromversorgung (des Akkus, der Wechselspannung vom Trafo) an der Hauptplatine sollen alle Installationsarbeiten (Anschluss der Bedienteile, Erweiterungsmodule, Melder, Signalgeber usw.) beendet werden.**

Die Zentrale soll in Innenräumen mit normaler Luftfeuchtigkeit installiert werden. Es soll der Schutz vor dem Zugriff auf die Zentrale der unbefugten Personen versichert werden.

Am Ort der Montage soll eine ständige (nicht abschaltbare) Stromversorgung 230 V mit Schutzerdung geben.

#### <span id="page-13-1"></span>**5.4.1 Beschreibung der Hauptplatinen**

#### **Erläuterung zu den Abbildungen 2, 3 und 4:**

- $(1)$ Feinsicherung des Akkuladesystems.
- $\overline{2}$ Leitungen zum Anschluss des Akkumulators (rot +, schwarz -).
- Pins zur Einstellung des Akkuladestroms:  $\left[3\right]$ 
	- Pins kurzgeschlossen (Steckbrücke eingesetzt) 400 mA (INTEGRA 32) oder 500 mA (INTEGRA 64, INTEGRA 128),
	- Pins geöffnet (keine Steckbrücke) 800 mA (INTEGRA 32) oder 1000 mA (INTEGRA 64, INTEGRA 128).
- LED-Dioden zur Zustandsanzeige der Lastausgänge.
- LED-Diode zur Zustandsanzeige des Stromversorgungsausgangs +KPD.
- $6$ LED-Diode zur Zustandsanzeige der Stromversorgungsausgänge +EX1 und +EX2.
	- Port RS-232 (RJ-Buchse).

<span id="page-14-2"></span><span id="page-14-1"></span>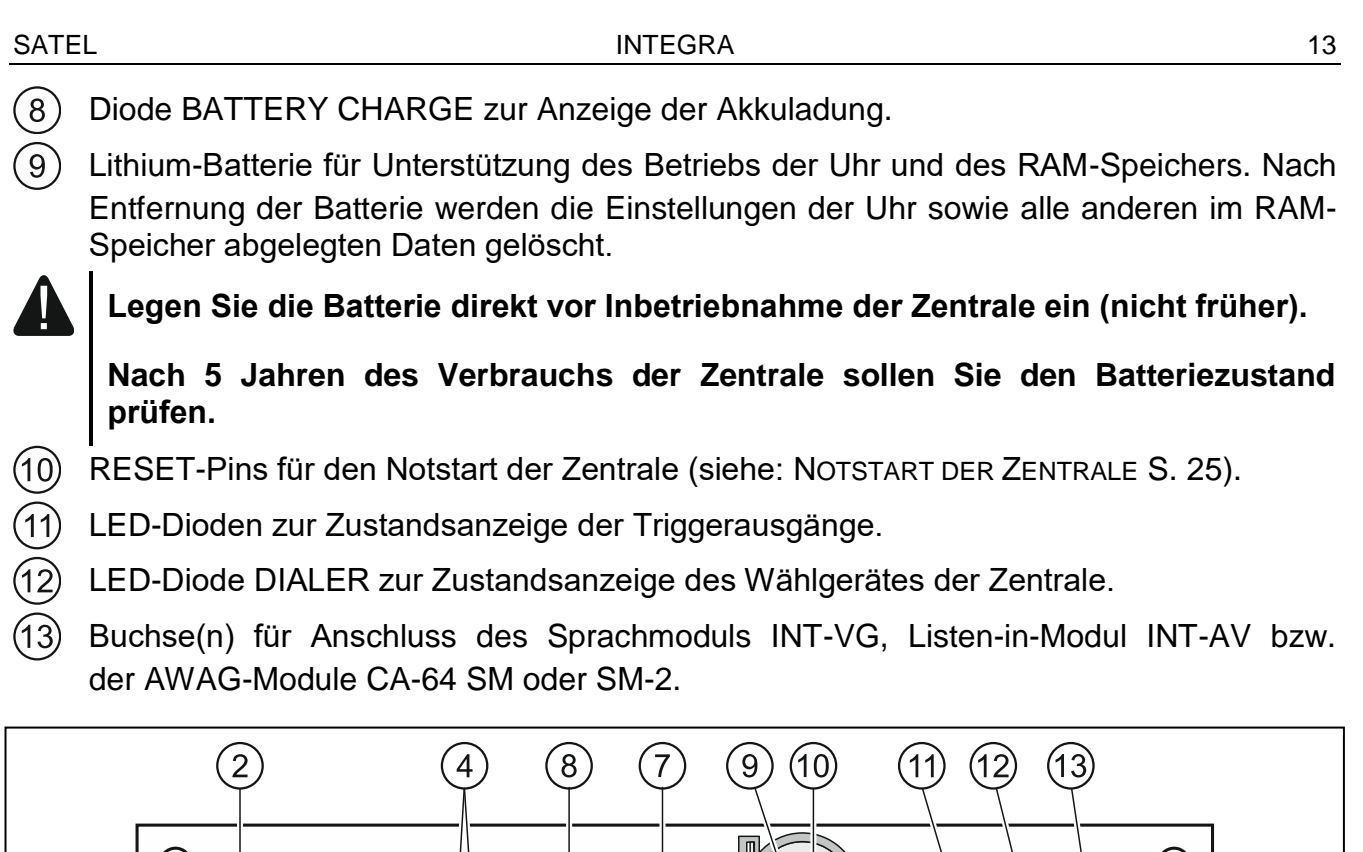

<span id="page-14-0"></span>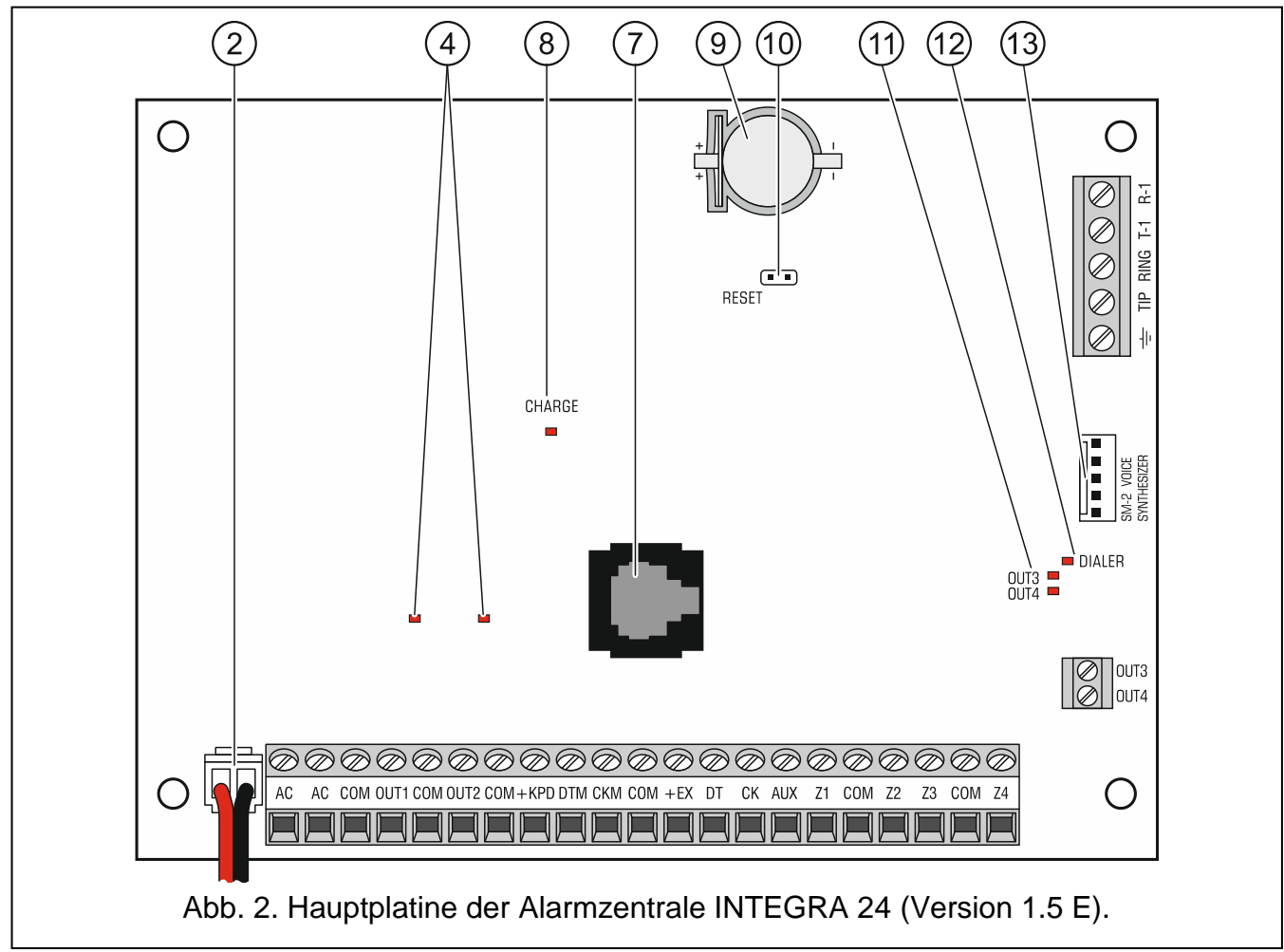

## **Beschreibung der Klemmen:**

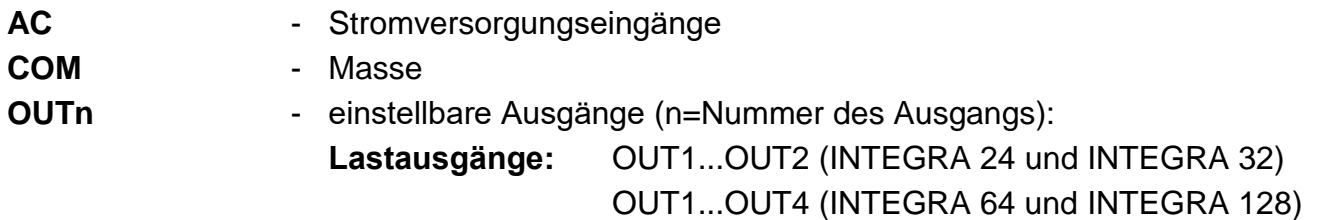

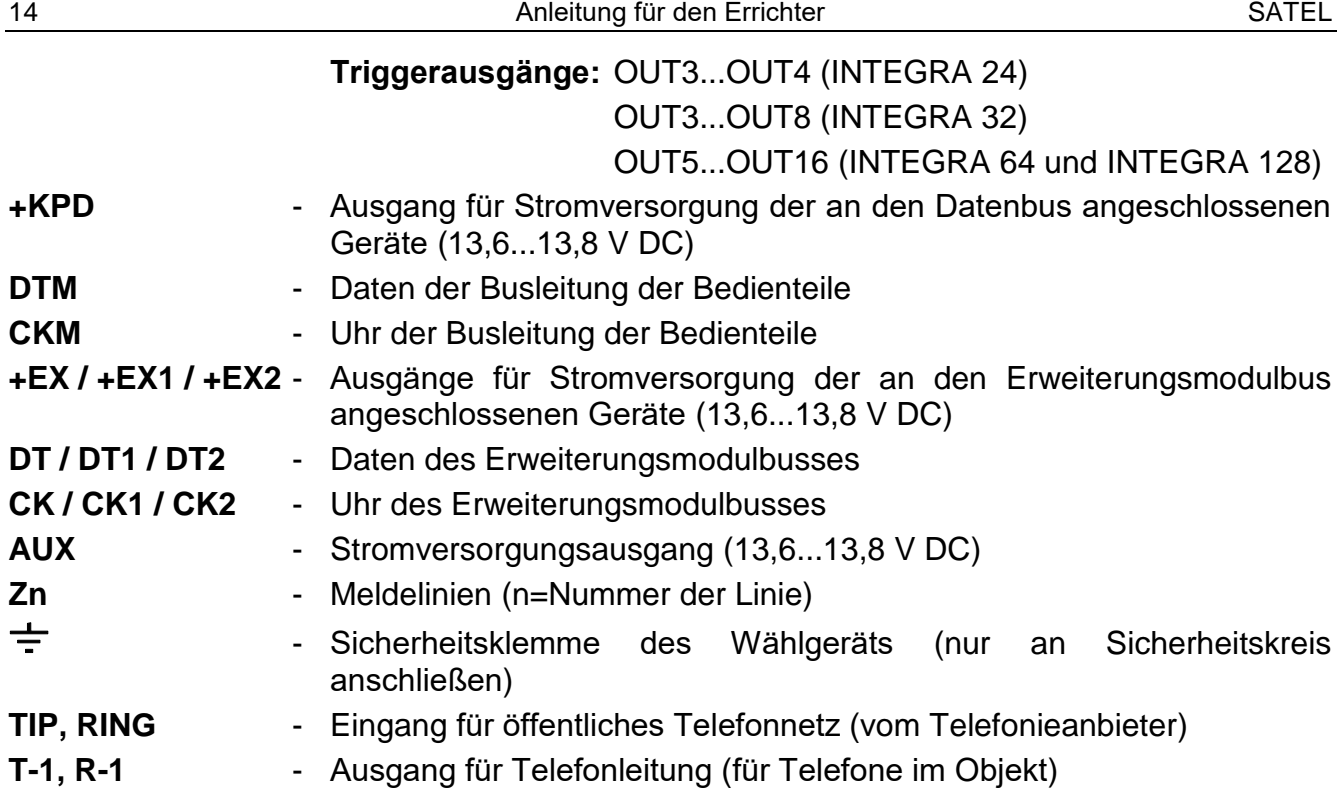

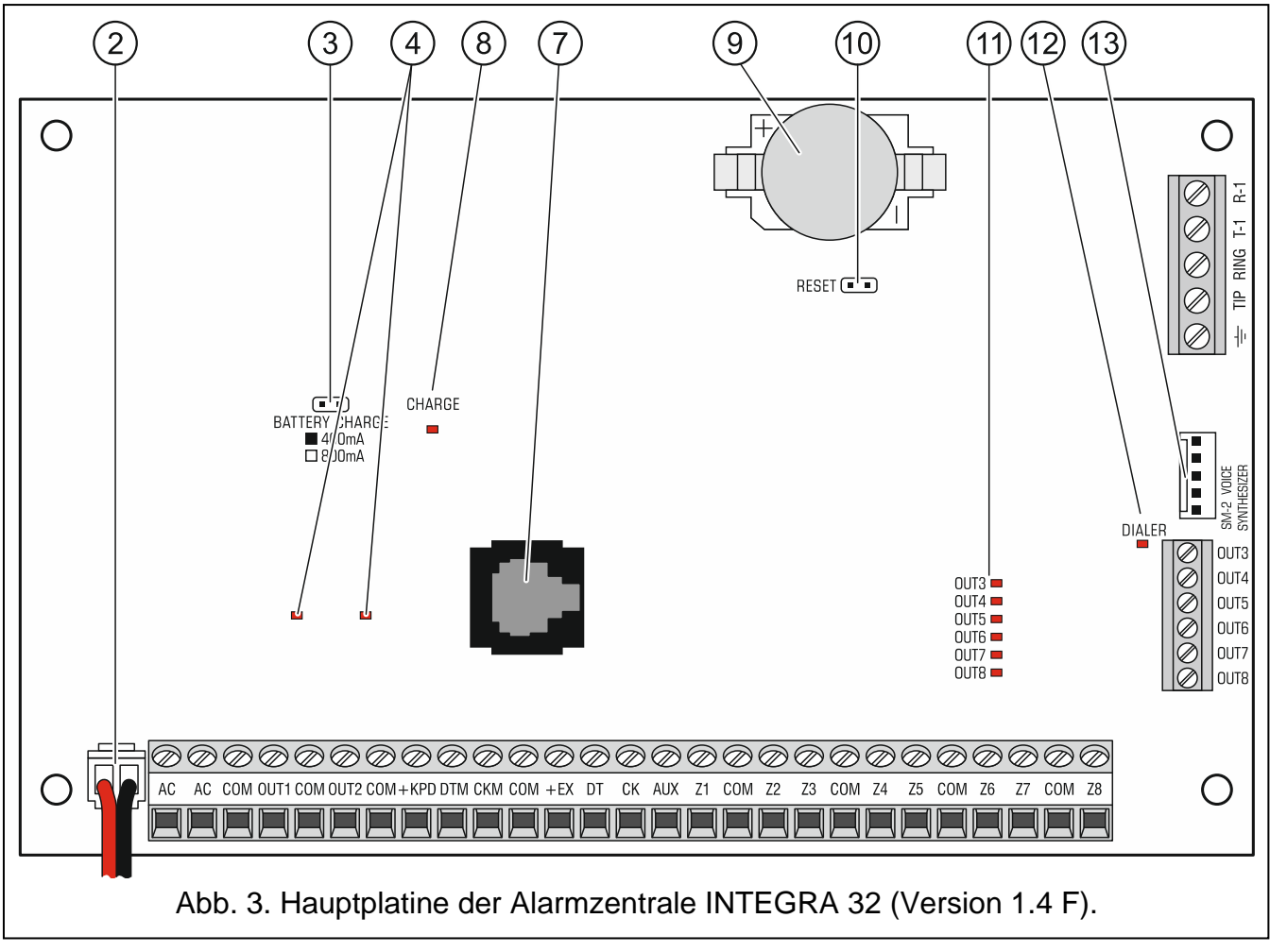

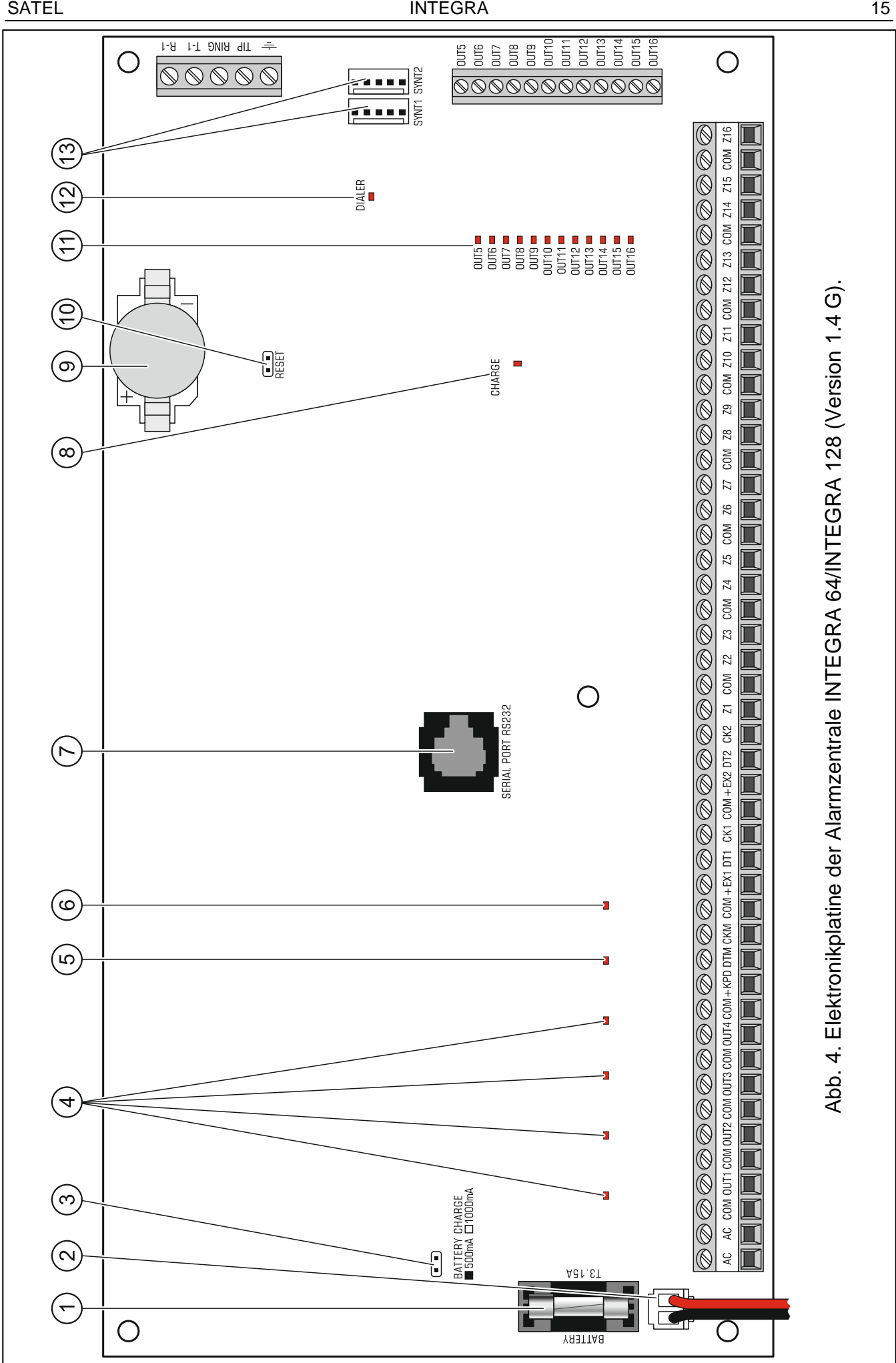

## <span id="page-17-0"></span>**5.5 Anschluss der Module an den Bedienteilbus**

 $\boldsymbol{i}$ *Die Busleitungen müssen in demselben Kabel liegen.*

*Die Entfernung des Bedienteils (oder eines anderen an den Bedienteilbus angeschlossenen Moduls) von der Zentrale kann bis zu 300 m betragen.*

*Module, die in großer Entfernung von der Zentrale installiert werden, können lokal aus einer unabhängigen Stromquelle versorgt werden.*

*Die Spannungsversorgung, an Klemmen des LCD-Bedienteils bei eingeschalteter Beleuchtung der Tasten und des Displays gemessen, sollte nicht unter 11 V fallen.*

Die Tabelle [1](#page-17-2) zeigt die Anzahl der Leiter, die bei der Anwendung des Kabels im Ader-Durchmesser 0,5 mm für den richtigen Anschluss des Moduls an den Bus, erforderlich sind.

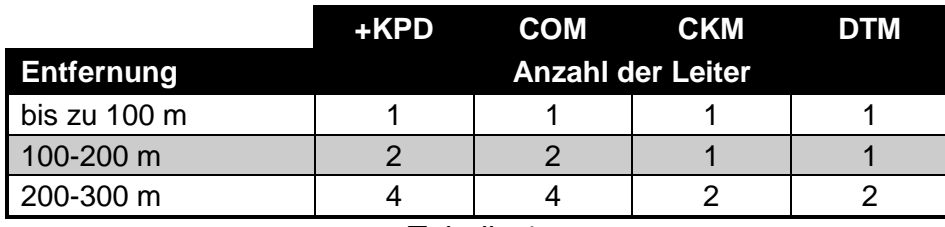

<span id="page-17-2"></span>Tabelle 1.

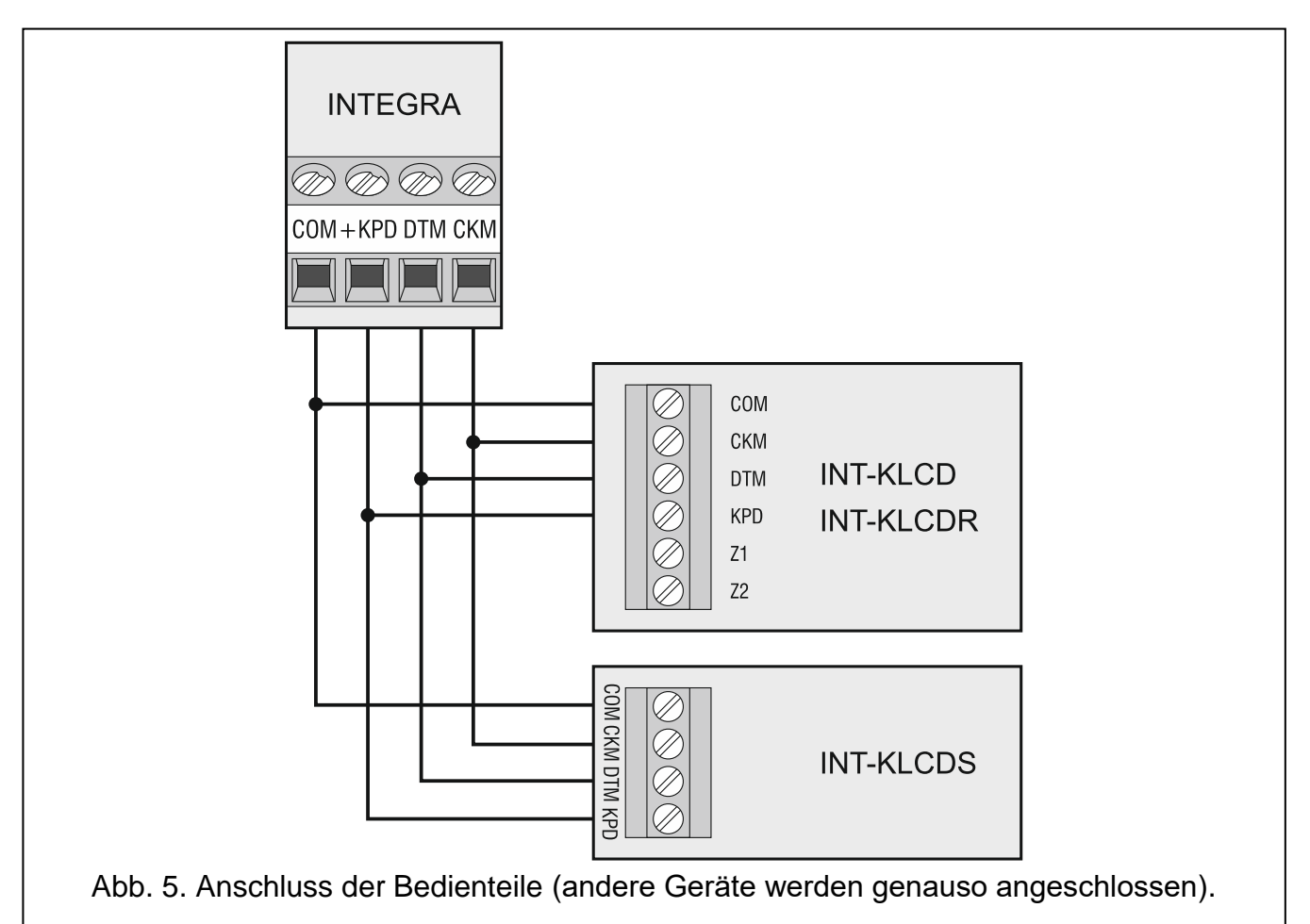

### <span id="page-17-1"></span>**5.5.1 Adressierung der an den Bedienteilbus angeschlossenen Module**

Jedes an den Bedienteilbus anzuschließende Modul muss eine individuelle Adresse aus dem Bereich von 0 bis 3 (INTEGRA 24 und INTEGRA 32) oder von 0 bis 7 (INTEGRA 64 und INTEGRA 128) haben. Die Adressen dürfen sich nicht wiederholen (Module mit gleichen Adressen werden von der Zentrale nicht bedient). Es wird empfohlen, die Adressen, von 0 beginnend, nacheinander zuzuteilen.

In den Bedienteilen wird die Adresse zuvor eingestellt. Werksseitig wird die Adresse 0 eingestellt. Nach der Inbetriebnahme der Alarmzentrale mit Werkseinstellungen werden alle an den Bus angeschlossene Bedienteile bedient, ohne Rücksicht auf die eingestellten Adressen. Dies erlaubt, in den Bedienteilen richtige und individuelle Adressen einzustellen und die Identifizierung der an den Bus angeschlossenen Geräte durchzuführen.

<span id="page-18-1"></span>In anderen an den Bedienteilbus angeschlossenen Modulen wird die Adresse anhand der DIP-Schalter oder der Pins eingestellt.

#### **Programmieren der Bedienteiladresse mithilfe der Servicefunktion**

- 1. Geben Sie das **Servicekennwort** ein (werksseitig 12345) und drücken Sie .
- 2. Mithilfe der Tasten  $\blacktriangle$  oder  $\nabla$  finden Sie in der Funktionsliste die Position SERVICEMODUS und drücken Sie # oder  $\blacktriangleright$ .
- 3. Starten Sie die Funktion ADRESSEN DER BEDIENTEILE (CTRUKTUR MODULE IDENTIFIZIERUNG BEDTEIL-ADRESSE).
- 4. Auf den Displays aller an die Zentrale angeschlossenen Bedienteile wird die Meldung wie in Abbildung [6](#page-18-0) erscheinen.
- 5. Geben Sie die richtige Adresse im/in gewählten Bedienteil(en). Die Adressänderung wird mit vier kurzen und einem langen Ton bestätigt.

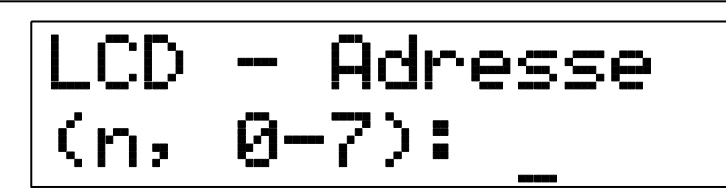

n=0...7, aktuell eingestellte Bedienteiladresse

<span id="page-18-0"></span>Abb. 6. Programmieren der Bedienteiladresse mithilfe der Servicefunktion.

6. Um die Adressänderung zu beenden, drücken Sie die Taste  $\clubsuit$ . Die Funktion wird automatisch 2 Minuten nach seiner Aktivierung abgeschaltet. Nach Beenden der Funktion wird das Bedienteil neugestartet (im Bedienteil mit der niedrigsten Adresse wird das Servicemenü angezeigt).

#### **Programmieren der Bedienteiladresse, ohne Start des Servicemodus**

Diese Methode der Adressierung ist besonders dann nützlich, wenn – wegen der sich wiederholenden Adressen – die Bedienung der Bedienteile gesperrt wurde und Start des Servicemodus unmöglich ist.

- 1. Schalten Sie die Stromversorgung des Bedienteils (KPD) und die Signalleitungen CKM und DTM ab.
- 2. Schließen Sie die Klemmen CKM und DTM des Bedienteils kurz.
- 3. Schalten Sie die Stromversorgung des Bedienteils ein.
- 4. Auf dem Display wird die aktuelle Adresse angezeigt.
- 5. Geben Sie die neue Adresse ein. Das Bedienteil bestätigt die Ausführung der Funktion mit vier kurzen und einem langen Ton. Die Adresse können Sie nach dem Drücken der Taste \* erneut ändern (das Bedienteil wird neugestartet und auf dem Display wird die entsprechende Nachricht angezeigt).
- 6. Schalten Sie die Stromversorgung des Bedienteils ab.
- 7. Öffnen Sie die Bedienteilklemmen CKM und DTM.
- 8. Schließen Sie das Bedienteil an die Zentrale korrekt an.

#### <span id="page-19-0"></span>**5.5.2 Nummerierung der Meldelinien in Bedienteilen**

Die im Bedienteil eingestellte Adresse bestimmt, unter welchen Nummern die Linien des Bedienteils im System zu finden sind (siehe: [2\)](#page-19-2). Für jedes Bedienteil können Sie bestimmen, ob seine Linien im System angewendet werden, oder nicht. Falls die Liniennummern des LCD-Bedienteils und des Erweiterungsmoduls gleich sind, haben die Liniennummern des Bedienteils Priorität (die entsprechenden Linien des Erweiterungsmoduls werden in diesem Fall nicht bedient).

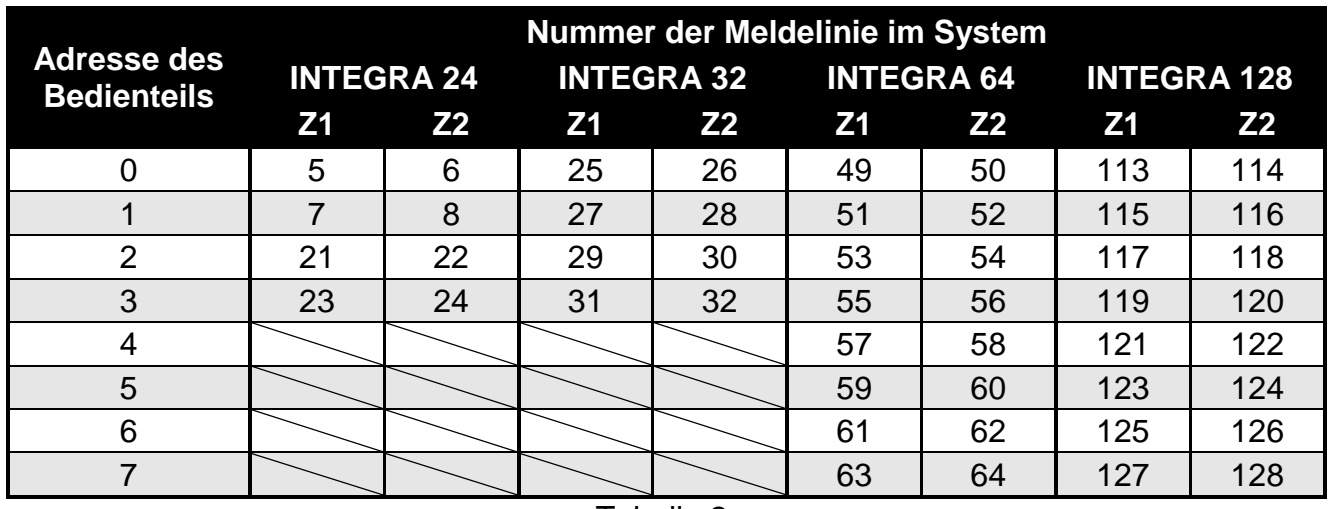

<span id="page-19-2"></span>Tabelle 2.

#### <span id="page-19-1"></span>**5.5.3 Anschluss des Computers an den Port RS-232 des Bedienteils**

Der Port RS-232 in einigen Bedienteilen ermöglicht den Anschluss des Computers mit installiertem Programm GUARDX (siehe: Abbildung [7\)](#page-19-3). Die Verbindung mit dem Computer stellen Sie über ein herkömmliches ungeschirmtes Kabel (verwenden Sie kein verdrilltes Kabel, wie UTP, STP, FTP). Die Entfernung zwischen dem Bedienteil und Computer kann bis zu **10 m** betragen.

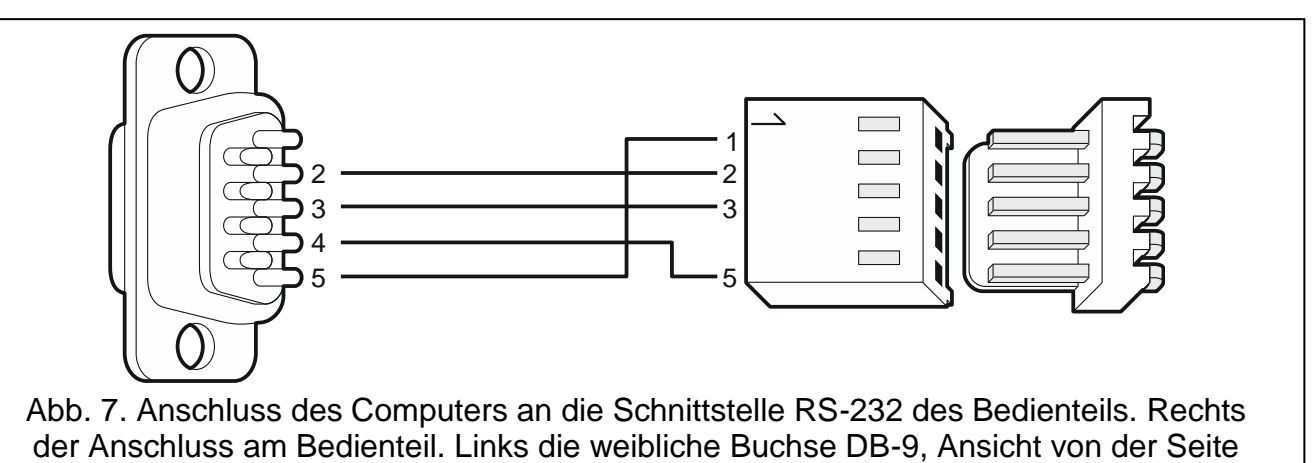

der Lötpunkte.

 $\boldsymbol{i}$ 

<span id="page-19-3"></span>*In den Bedienteilen, an die der Computer mit installiertem Programm GUARDX angeschlossen ist, schalten Sie die Option RS-VERBINDUNG ein. Der Datenaustausch mit dem Computer startet automatisch bei der Aktivierung des Programms GUARDX.*

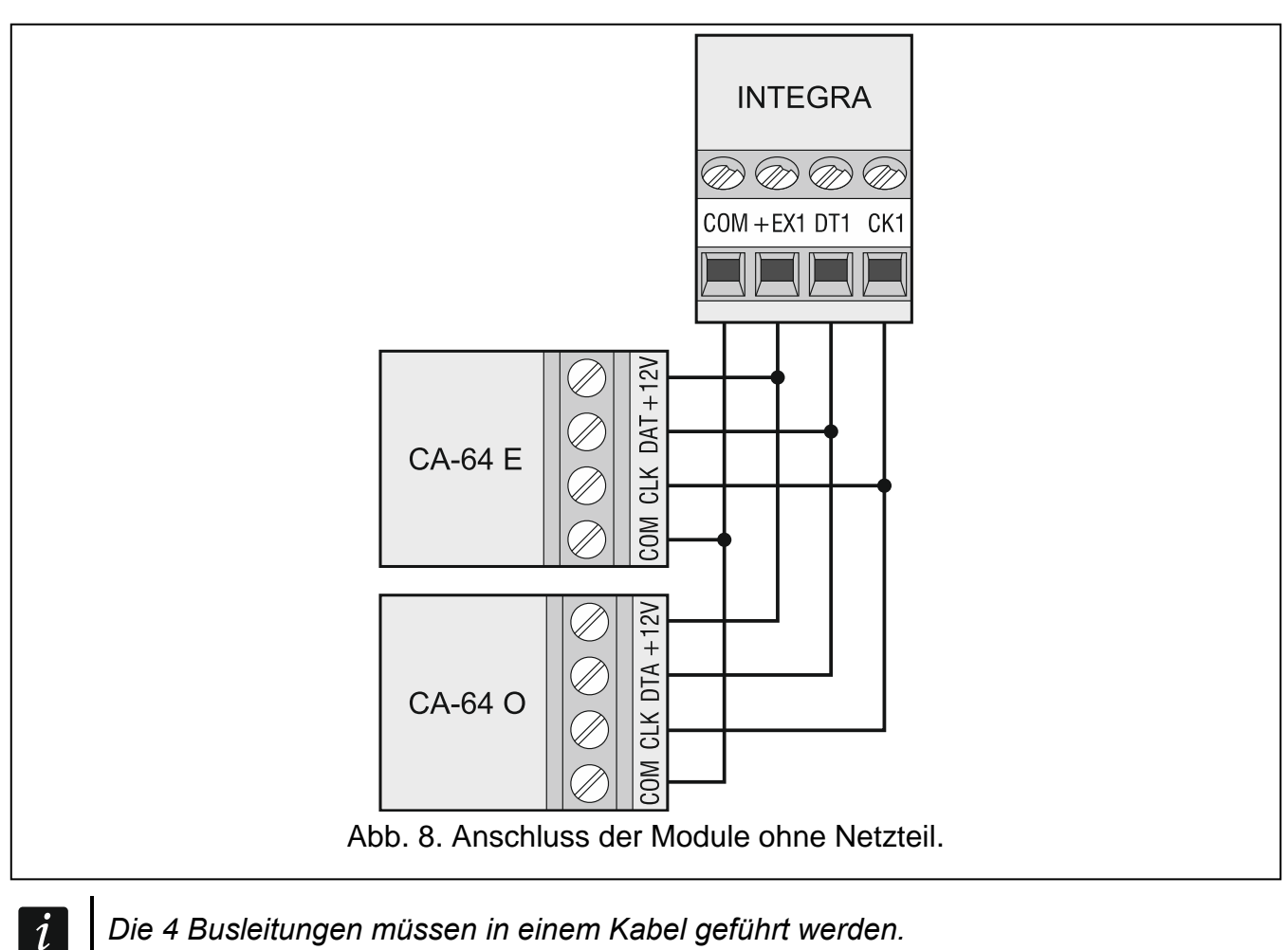

#### <span id="page-20-0"></span>**5.6 Anschluss der Module an den Modulbus**

*Die 4 Busleitungen müssen in einem Kabel geführt werden.*

*Die Gesamtlänge der Busleitungen der Erweiterungsmodule darf nicht länger sein als 1000 m.*

*Ist die Entfernung zwischen der Zentrale und dem Modul nicht größer als 300 m, dann können die Module direkt von der Zentrale versorgt werden. Bei größeren Entfernungen soll das Modul von einer anderen Stromquelle (Netzgerät oder Erweiterungsmodul mit Netzteil) versorgt werden.*

Die Tabelle [3](#page-20-1) präsentiert die Anzahl der Leitungen, die für einen richtigen Anschluss des Moduls an den Modulbus bei der Verwendung eines herkömmlichen Kabels im Ader-Durchmesser 0,5 mm erforderlich sind.

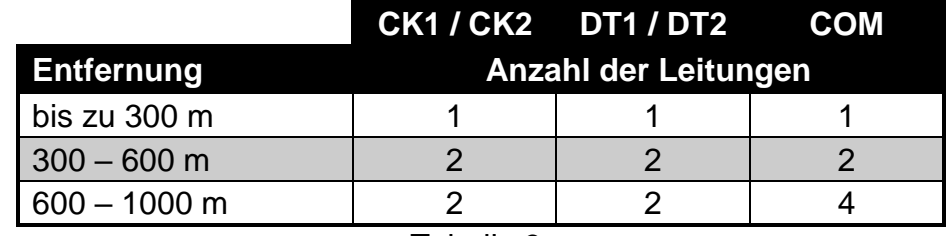

<span id="page-20-1"></span>Tabelle 3.

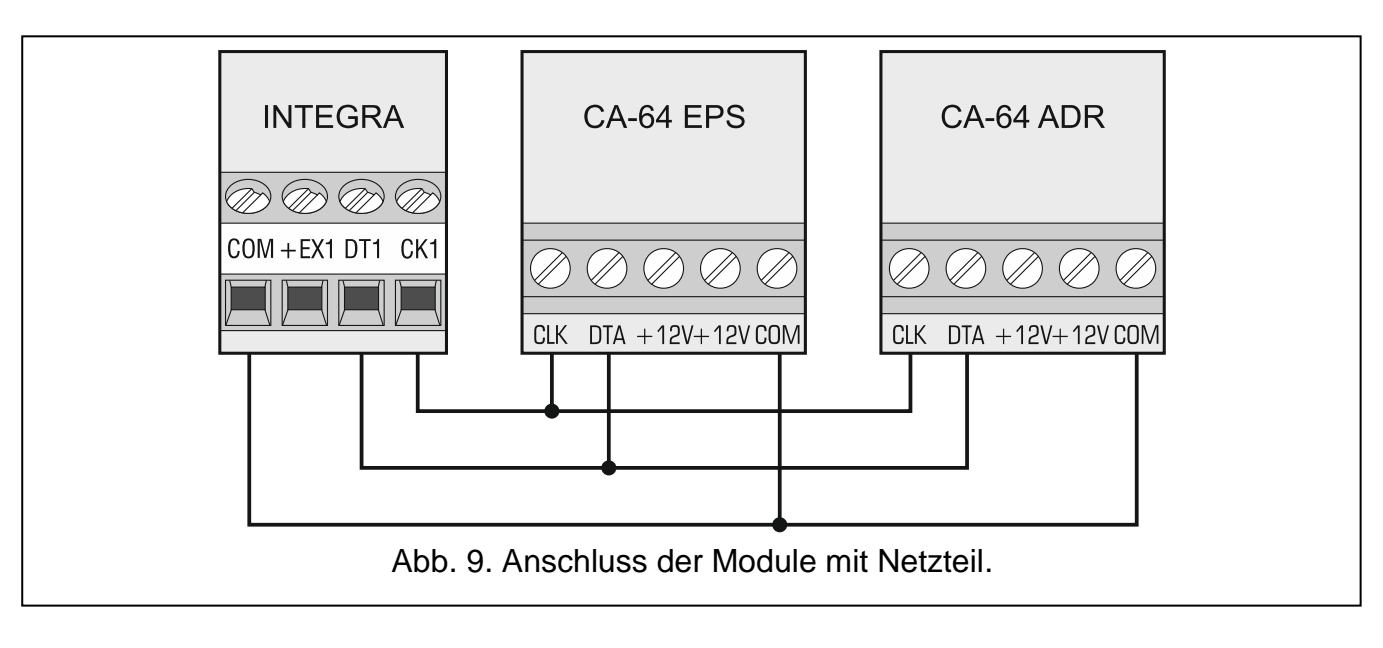

#### <span id="page-21-0"></span>**5.6.1 Anschluss des Moduls INT-VG, INT-AV oder CA-64 SM**

Beim Anschluss des Sprachmoduls INT-VG, des Listen-in-Moduls INT-AV oder des 16-Kanal AWAG-Moduls CA-64 SM werden an den Bus nur die Leitungen CLK und DTA angeschlossen. Jedes der Module ist zusätzlich mit einem Stecker PIN5 ausgestattet, der in entsprechende Buchse auf der Elektronikplatine der Zentrale einzustecken ist.

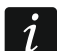

 $\dot{1}$ 

<span id="page-21-3"></span>*An die Zentrale INTEGRA 64 können Sie nur ein Modul INT-VG oder CA-64 SM anschließen, denn diese Zentrale ermöglicht die Wiedergabe von nur 16 Sprachmeldungen.*

#### <span id="page-21-1"></span>**5.6.2 Adressierung der an den Modulbus angeschlossenen Module**

Jede an den Modulbus angeschlossene Einrichtung muss eine individuelle Adresse aus dem Bereich von 0 bis 31 haben. Die Adressen der an denselben Bus angeschlossenen Module dürfen sich nicht wiederholen (die Zentrale bedient nicht die Module mit gleichen Adressen). Es wird empfohlen, die Adressen, von 0 beginnend, nacheinander zuzuteilen. In den meisten Modulen wird die Adresse mittels DIP-Schaltern eingestellt.

*Wenn das Modul an den zweiten Bus angeschlossen ist, wird seine Adresse im System durch die Hinzufügung zu der eingestellten Adresse der Zahl 32 definiert.*

*Die Adresse hat den Einfluss auf die Nummerierung der Meldelinien und Ausgänge im System (siehe: NUMMERIERUNG DER MELDELINIEN UND AUSGÄNGE IM SYSTEM S. [31\)](#page-32-0).*

#### <span id="page-21-2"></span>**5.7 Anschluss der Melder**

Der Anschluss des Melders an die Meldelinie muss der für die Linie gewählten Konfiguration entsprechen. Die Meldelinien auf der Hauptplatine der Zentrale unterstützen folgende Konfigurationen:

- **NC** der Linientyp wird für den Anschluss der Module mit NC-Alarmausgängen (normal geschlossen) verwendet. Das Öffnen des Stromkreises löst einen Alarm aus.
- **NO** der Linientyp wird für den Anschluss der Module mit NO-Alarmausgängen (normal geöffnet) verwendet. Das Schließen des Stromkreises löst einen Alarm aus.
- **EOL**  der Linientyp wird für den Anschluss der Module mit NC- oder NO-Alarmausgängen verwendet. Das Schließen oder Öffnen des Stromkreises löst einen Alarm aus.
- **2EOL/NC** der Linientyp wird beim Anschluss der Melder mit einem NC-Alarmausgang und einem Sabotageausgang empfohlen. Die Meldelinie unterscheidet zwischen 3 Zuständen: normal, Alarm und Sabotage.
- **2EOL/NO** Linientyp analog zu 2EOL/NC, aber für Melder mit einem NO-Alarmausgang.
- **Rollladen** Linientyp für Anschluss der Rollladenmelder.
- **Vibration**  Linientyp für Anschluss der Erschütterungsmelder. An die Meldelinie kann man auch einen Melder mit dem NC-Alarmausgang anschließen (z.B. man kann seriell einen Erschütterungsmelder und einen Magnetkontakt anschließen).
	- *Die Linientypen ROLLLADEN und VIBRATION werden durch die Linien in Erweiterungsmodulen (z.B. INT-E, INT-IORS und INT-PP) und Bedienteilen (z.B. INT-KSG, INT-TSG, INT-TSH und INT-TSI) unterstützt.*
- **Gemäß Ausgang** schließen Sie keinen Melder an diesen Linientyp. Der Linienzustand hängt nur vom Zustand des gewählten Ausgangs ab (der Ausgang wird nicht physisch mit der Meldelinie verbunden).

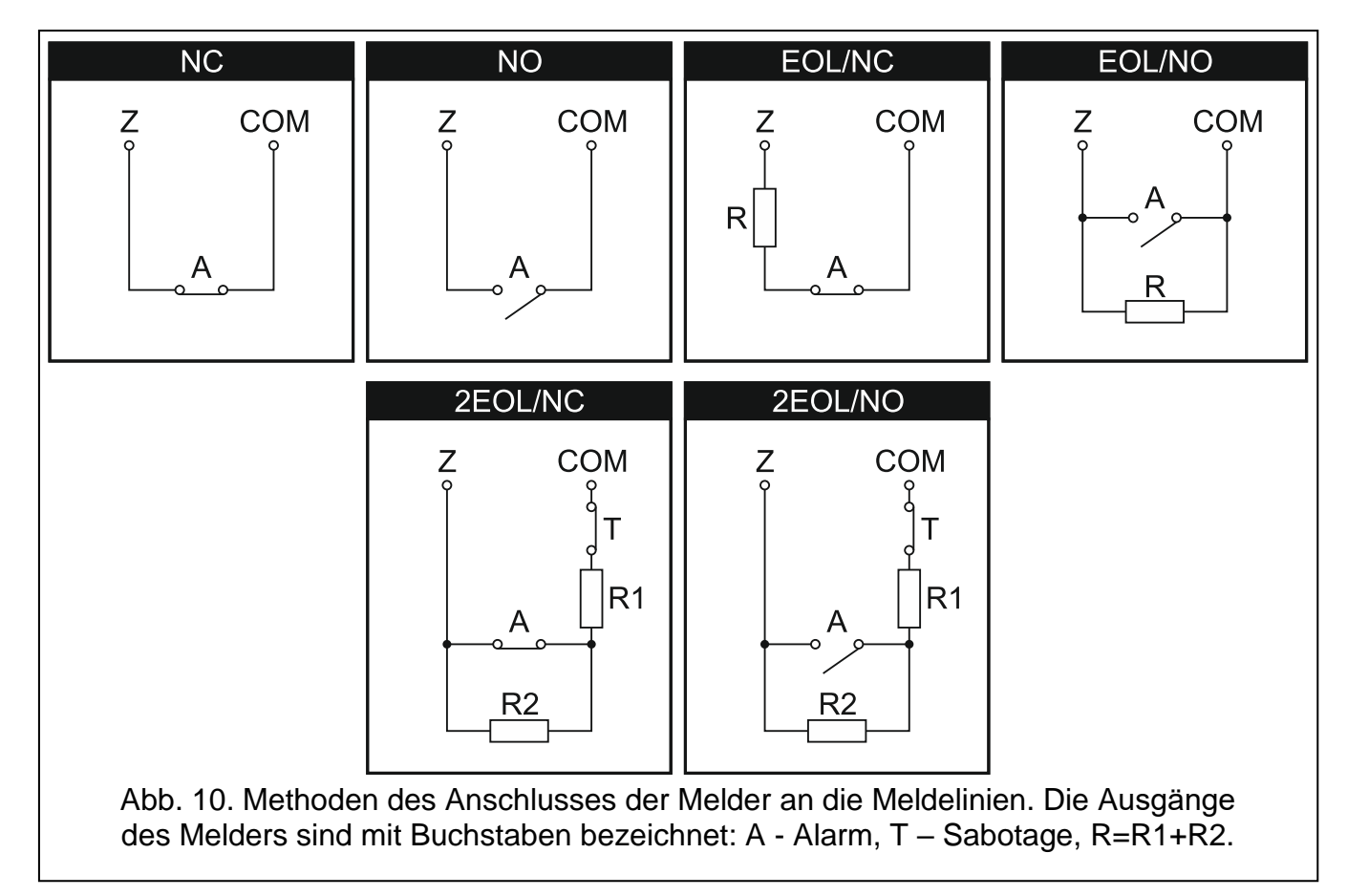

#### <span id="page-22-0"></span>**5.7.1 Abschlusswiderstände**

Bei den Meldelinien auf der Hauptplatine der Zentrale verwenden Sie für die Konfiguration EOL den Widerstand 2,2 k $\Omega$ , und für 2EOL – Widerstände 1,1 k $\Omega$ , um den Kreis zu schließen.

Bei einigen Erweiterungsmodulen und beim Bedienteil INT-KSG wird für die Abschlusswiderstände ein Wert aus dem Bereich von 500  $\Omega$  bis 15 k $\Omega$  eingestellt (siehe: Handbuch PARAMETRIERUNG).

 $\vert i \vert$ 

*Wenn im Bedienteil oder Erweiterungsmodul der Widerstandswert nicht einstellbar ist, dann um den Stromkreis zu schließen, verwenden Sie in der Konfiguration EOL den Widerstand 2,2 k, und in der Konfiguration 2EOL – Widerstände 1,1 k.*

 $\mathbf{i}$ 

*Unbenutzte einstellbare Lastausgänge sollen mit den Widerständen 2,2 k belastet werden.*

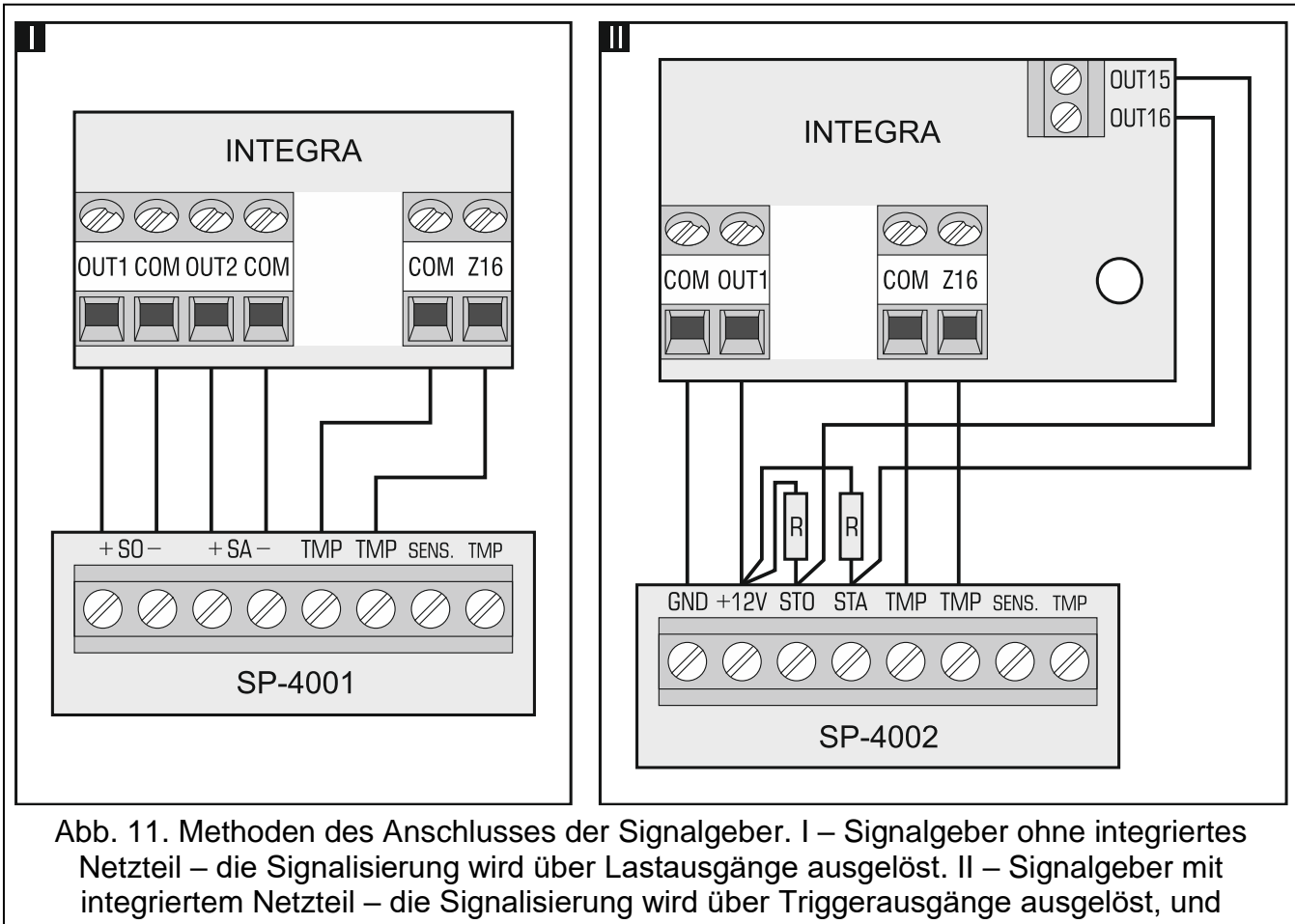

der Lastausgang dient als Stromversorgungsausgang. Die Widerstände R haben den Wert 2,2 kΩ. In beiden Fällen wird an den Eingang Z16 der Sabotagekreis angeschlossen.

## <span id="page-23-1"></span>**5.9 Anschluss der Telefonleitung**

**Die Übertragung der Telefon- und Systemsignale sollte nicht mit einem mehradrigen Verbindungskabel erfolgen. Solcher Zustand kann eine Beschädigung des Systems, im Falle eines Durchschlages der Hochspannung von der Telefonleitung, verursachen.**

**Die Zentrale arbeitet nur mit analogen Telefonanschlüssen zusammen.**

**Als Errichter sind Sie verpflichtet, den Benutzer über die Anschlussweise der Zentrale an das Telefonnetz zu unterrichten.**

Die Zentrale muss unmittelbar an die Fernsprechleitung angeschlossen sein (Anschlüsse TIP, RING). Alle anderen Anlagen, die die Fernsprechleitung benutzen (z.B. Telefon, Telefax) sollen nach der Zentrale angeschlossen werden (Anschlüsse T-1, R-1). Deswegen soll die Fernsprechleitung an die Zentrale in einem vieradrigen Kabel geführt werden. Durch diese Anschlussweise kann die Zentrale die Leitung für die Dauer der Verbindung völlig für sich in Anspruch nehmen, was eine eventuelle Blockade der Benachrichtigungsfunktion durch das Heben des Telefonhörers verhindert (solch eine Situation könnte vorkommen,

<span id="page-23-0"></span> $\boldsymbol{i}$ 

wenn die Zentrale an die Fernsprechleitung nach dem Telefonapparat angeschlossen würde).

Im Falle, wenn im Objekt, in dem die Zentrale montiert wird, der ADSL Dienst verwendet ist, schließen Sie die Zentrale nach dem ADSL Filter und andere Geräte, die die analoge Telefonleitung verwenden, an die Zentrale an.

Um die Übertragung- und Ansageeinrichtung vor der Überspannung zu schützen, schließen Sie die Klemme  $\pm$  an die Schutzleitung PE mit Netzteil 230 V AC an. Die Klemme  $\pm$  darf nicht an eine neutrale Leitung N angeschlossen werden.

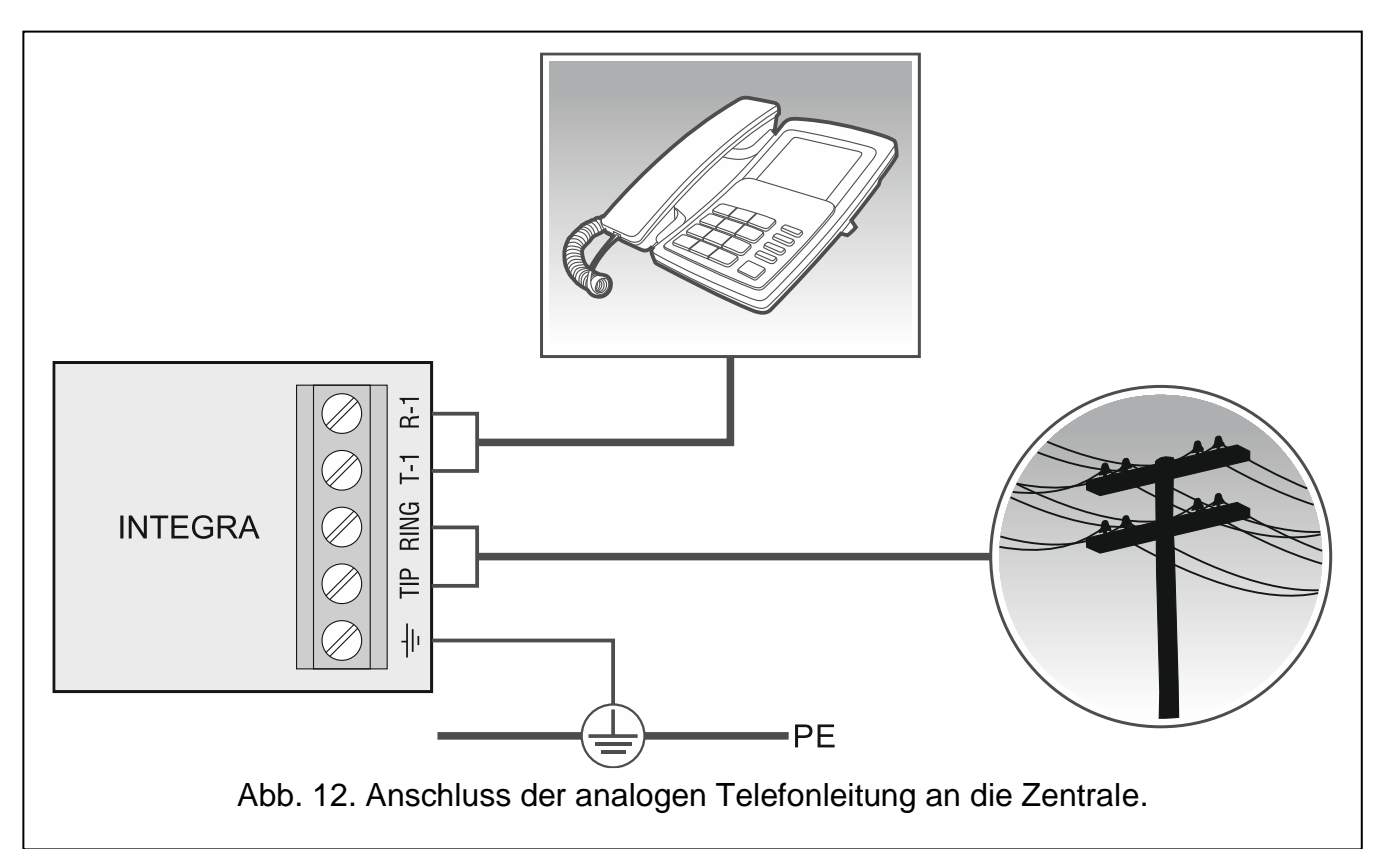

#### <span id="page-24-0"></span>**5.10 Anschluss der Stromversorgung**

**Bevor Sie die Stromversorgung anschließen, beenden Sie alle mit dem Anschluss der Module an die Datenbuse, Meldelinien und Ausgänge verbundene Installationsarbeiten.**

**Bevor Sie die Stromversorgung anschließen, legen Sie in die Buchse auf der Hauptplatine die Batterie ein, die die Uhr und den RAM-Speicher unterstützt.**

#### <span id="page-24-1"></span>**5.10.1 Hauptstromversorgung**

Die Zentralen INTEGRA 24 und INTEGRA 32 benötigen 18 V AC (±10%). Es wird empfohlen, einen Trafo mit der Leistung mindestens 40 VA anzuwenden.

Die Zentralen INTEGRA 64 und INTEGRA 128 benötigen die Versorgung mit der Wechselspannung 20 V (±10%). Es wird empfohlen, einen Trafo mit der Leistung mindestens 60 VA anzuwenden.

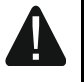

**Es ist nicht erlaubt, zwei Module mit Netzteilen an einen einpoligen Transformator anzuschließen.**

**Bevor Sie den Trafo an den Stromkreis anschließen, von dem er versorgt wird, schalten Sie in diesem Stromkreis die Spannung ab.**

Der Transformator soll stets an die Netzstromversorgung 230 V AC angeschlossen werden. Deswegen ist es empfehlenswert, vor der Verkabelung, die elektrische Installation im Objekt zu erkunden. Für die Stromversorgung ist ein Stromkreis zu wählen, in dem immer Spannung vorhanden sein wird. Der Stromkreis muss mit einer geeigneten Sicherung geschützt werden. Benachrichtigen Sie den Besitzer oder den Benutzer des Alarmsystems über die Methode der Abschaltung des Trafos von der Netzstromversorgung (z.B. durch Zeigen der Sicherung zum Schutz des Stromkreises der Zentrale).

#### <span id="page-25-0"></span>**5.10.2 Notstromversorgung**

Als Notstromversorgung soll der geschlossene 12 V Blei-Gel-Akku angewendet werden. Passen Sie die Kapazität des Akkumulators an die Stromaufnahme im System an. Gemäß der Norm CLC/TS 50131-1 Grade 2 soll das Alarmsystem, nach dem Ausfall der Netzstromversorgung, noch 12 Stunden lang durch den Akkumulator betrieben werden, wenn in der Zentrale die Aufschaltungsfunktion aktiviert ist.

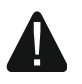

**Der Anschluss an die Zentrale eines völlig entladenen Akkumulators (die Spannung an den Akkuklemmen bei nicht angeschlossener Belastung ist kleiner als 11 V) ist unzulässig. Ein entladener Akku muss zuerst mit einem geeigneten Ladegerät aufgeladen werden.**

**Verbrauchte Akkumulatoren dürfen nicht weggeworfen werden, sondern sollten entsprechend den gültigen Umweltschutzrichtlinien entsorgt werden.**

Wenn die Spannung des Akkus auf ca. 11 V für längere Zeit als 12 Minuten abfällt (der Akku wird dreimal getestet), meldet die Zentrale eine Störung des Akkus. Fällt die Spannung auf ca. 10,5 V, wird der Akku abgeschaltet.

#### <span id="page-25-1"></span>**5.10.3 Anschluss der Stromversorgung und Inbetriebnahme der Zentrale**

- 1. Schalten Sie die Stromversorgung im Stromkreis 230 V AC, an den der Transformator angeschlossen werden soll, ab.
- 2. Schließen Sie die Wechselspannungsleitungen 230 V an die Klemmen der Primärwicklung des Transformators an.
- 3. Schließen Sie die Klemmen der Sekundärwicklung des Trafos an die Klemmen AC der Zentrale an.
- 4. Schließen Sie den Akkumulator an die entsprechenden Leitungen (rot an Plus, schwarz an Minus des Akkus) an. **Die Zentrale wird nicht gestartet, wenn Sie nur den Akku anschließen.** Zusammen mit der Zentrale werden die Übertragungsverbinder vorhanden, die zum Anschluss eines Akkumulators mit gewickelten Kabelendungen dienen. Aus diesem Gründe schneiden Sie die Kabelendungen des Akkumulators nicht ab.
- 5. Schalten Sie die Stromversorgung im Stromkreis 230 V AC ein, an den der Transformator angeschlossen werden soll. Die Zentrale wird gestartet.

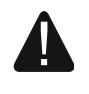

#### **Bei den Problemen mit der Inbetriebnahme der Zentrale aktivieren Sie den Servicemodus im Notstartverfahren (über Pins) und setzen Sie die Zentrale auf Werkseinstellungen zurück (siehe: NOTSTART DER ZENTRALE S. [25\)](#page-26-1).**

Die hier genannte Reihenfolge des Anschlusses an die Stromquelle (zuerst der Akkumulator, anschließend das Stromnetz 230 V) ermöglicht eine korrekte Arbeit des Netzteils und der elektronischen Sicherungen der Zentrale, die auch Beschädigungen des Alarmsystems infolge eventueller Montagefehler vorbeugen.

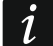

*Wenn die Abschaltung der Stromversorgung der Zentrale notwendig ist, dann schalten Sie zuerst die AC-Versorgung und dann den Akku ab. Die erneute Einschaltung der Stromversorgung sollte in der oben beschriebenen Reihenfolge erfolgen.*

#### <span id="page-26-0"></span>**5.11 Erste Inbetriebnahme der Zentrale**

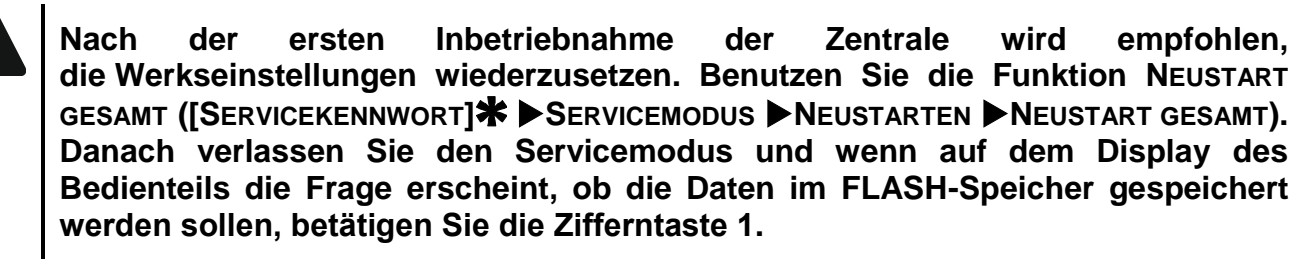

Eine Zentrale mit den Werkseinstellungen bedient alle an den Bus angeschlossenen Bedienteile, ohne Rücksicht auf die für sie eingestellten Adressen. Dies ermöglicht jedoch nicht, das System zu parametrieren. Bevor Sie das System parametrieren:

- 1. Geben Sie die richtigen und individuellen Adressen in den Bedienteilen ein (siehe: S. [16\)](#page-17-1).
- 2. Identifizieren Sie über die Zentrale die an den Bedienteilbus angeschlossenen Module. Die Identifizierung wie folgt durchgeführt werden:
	- Bedienteil (ISERVICEKENNWORT)<sup>\*</sup> > SERVICEMODUS > STRUKTUR > MODULE IDENTIFIZIERUNG BT-IDENTIFIZ.);
	- Programm DLOADX (Fenster "Struktur" → Registerkarte "Module" → Zweig "Bedienteile"  $\rightarrow$ Taste "LCD-Identifizierung").
- 3. Identifizieren Sie über die Zentrale die an den Erweiterungsmodulbus angeschlossenen Module. Die Identifizierung wie folgt durchgeführt werden:
	- Bedienteil (SERVICEKENNWORT)<sup>\*</sup> > SERVICEMODUS > STRUKTUR > MODULE IDENTIFIZIERUNG MODUL-IDENTIFIZ.);
	- Programm DLOADX (Fenster "Struktur" → Registerkarte "Module" → Zweig "Erweiterungsmodule" → Taste "Identifizierung der Erweiterungsmodule").
- $\vert i \vert$ *Die Identifizierung soll jedes Mal durchgeführt werden, wenn an den Bus ein neues Modul angeschlossen wird oder wenn die Adresse in einem schon angeschlossenen Modul geändert wird.*

*Die Abschaltung eines identifizierten Moduls vom Datenbus bewirkt die Auslösung eines Sabotagealarms.*

*Beim Versuch der Ersetzung eines identifizierten Moduls mit einem anderen mit gleicher Adresse wird ein Sabotagealarm ausgelöst.*

#### <span id="page-26-1"></span>**5.12 Notstart der Zentrale**

Wenn die Zentrale nicht richtig gestartet wurde, d.h. wenn trotz des korrekten Anschlusses des ganzen Systems die Bedienteile nicht unterstützt werden, die Zentrale die Kennwörter nicht akzeptiert usw., gehen Sie dann bitte wie folgt vor:

- 1. Schalten Sie die Stromversorgung aus (zuerst die AC-Versorgung, und dann den Akku).
- 2. Stecken Sie die Steckbrücke auf die Pins RESET auf der Platine der Zentrale.
- 3. Schalten Sie die Stromversorgung der Zentrale ein (zuerst den Akku, dann die AC-Versorgung). Die LED-Diode DIALER fängt an zu blinken.
- 4. Warten Sie ein paar Sekunden, bis die LED-Diode DIALER erlischt und ziehen Sie die Steckbrücke ab. In der Zentrale wird der Servicemodus aktiviert. Das Servicemenü wird in einem Bedienteil mit der niedrigsten Adresse angezeigt.
- *Wenn an die RS-232-Schnittstelle der Zentrale der Computer mit gestartetem*   $\mid i \mid$ *Programm DLOADX angeschlossen ist, wird der Servicemodus nicht aktiviert (die Zentrale kann lokal über den Computer parametriert werden).*
- 5. Setzen Sie die Zentrale mithilfe der Funktion NEUSTART GESAMT auf ihre Werkseinstellungen zurück (>NEUSTARTEN >NEUSTART GESAMT).
- 6. Rufen Sie die Funktion BEDTEIL-ADRESSE ab (PSTRUKTUR PMODULE PIDENTIFIZIERUNG BEDTEIL-ADRESSE) und stellen Sie individuelle Adressen in den Bedienteilen ein (siehe: S. [17\)](#page-18-1).
- 7. Identifizieren Sie die an den Bedienteilbus angeschlossenen Module (>STRUKTUR MODULE IDENTIFIZIERUNG IBT-IDENTIFIZ.).
- 8. Identifizieren Sie die an den Erweiterungsmodulbus angeschlossenen Module (STRUKTUR MODULE IDENTIFIZIERUNG MODUL-IDENTIFIZ.).
- 9. Um den Servicemodus zu beenden, wählen Sie die Funktion SM BEENDET.
- 10.Erscheint auf dem Display des Bedienteils die Frage, ob. die Daten im FLASH-Speicher abgelegt werden sollen, drücken Sie die Zifferntaste 1. Dank dem Sie die Kopie der Einstellungen im FLASH-Speicher ablegen, kann die Zentrale bei der Erkennung eines Fehlers im RAM-Speicher die Daten aus der Sicherungskopie wiederherstellen.
- 11.Nach der Speicherung der Daten im FLASH-Speicher wird die Zentrale neugestartet (Das Display des Bedienteils wird eine Weile leer bleiben). Nach dem Neustart soll die Zentrale richtig funktionieren und man kann zur Parametrierung des Systems übergehen.

#### <span id="page-27-0"></span>**5.13 Anschluss des Computers an die Zentrale**

Über den Computer kann man die Firmware der Zentrale mittels des Programms FLASHX aktualisieren, die Zentrale mittels des Programms DLOADX programmieren und das Alarmsystem mittels des Programms GUARDX verwalten. Die Kommunikation ist verschlüsselt. Den Computer können Sie an die Zentrale über den RS-232-Port anschließen.

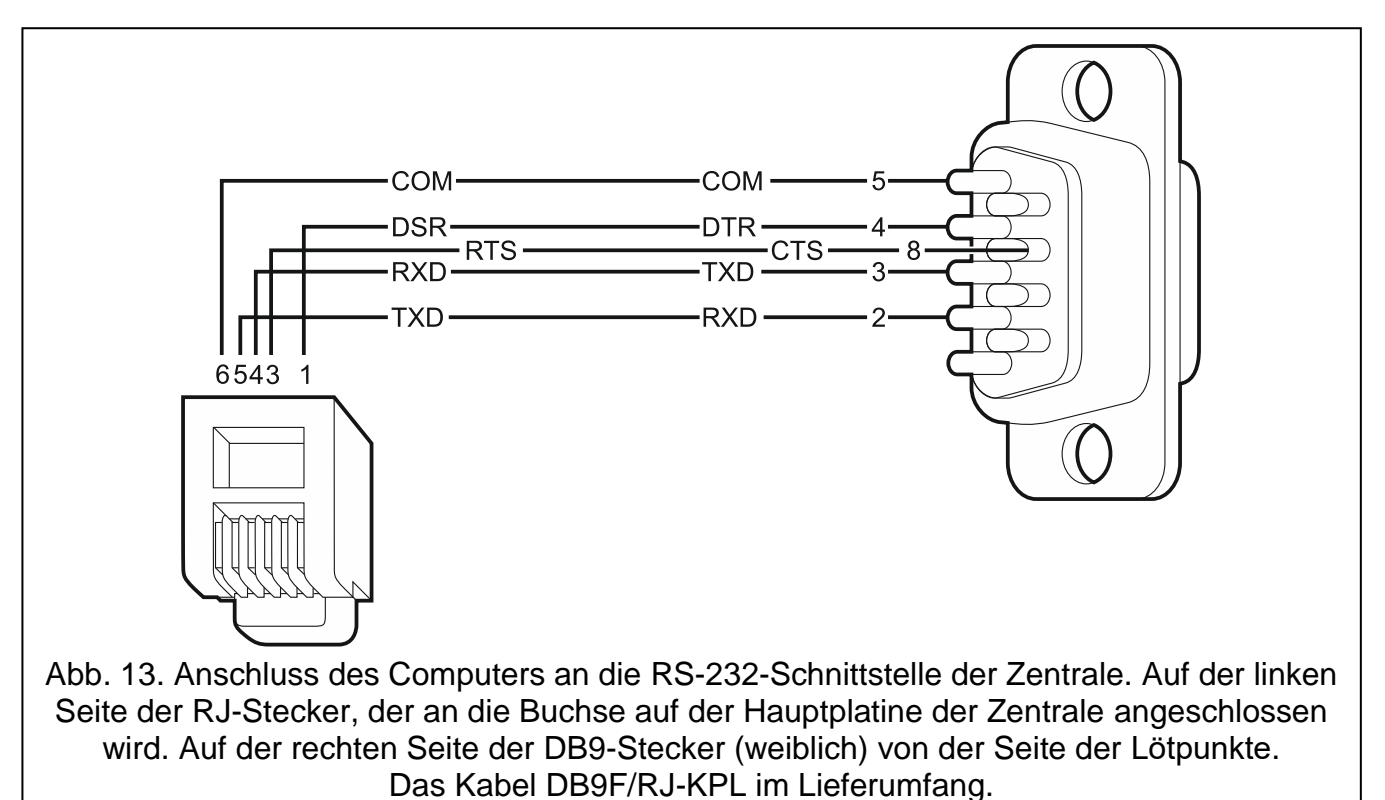

#### <span id="page-28-0"></span>**5.14 Anschluss eines externen Modems**

Dank einem externen Modem kann die Zentrale per Fernzugriff parametriert werden (Computer mit dem Programm DLOADX) oder kann das Alarmsystem per Fernzugriff verwaltet werden (Computer mit dem Programm GUARDX). Die Kommunikation ist verschlüsselt.

Die Zentrale kann mit einem beliebigen externen Modem (Analog-, ISDN-, GSM-Modul) betrieben werden. Das Modul muss mit dem Hayes AT Standard kompatibel und mit der RS-232-Schnittstelle ausgestattet sein.

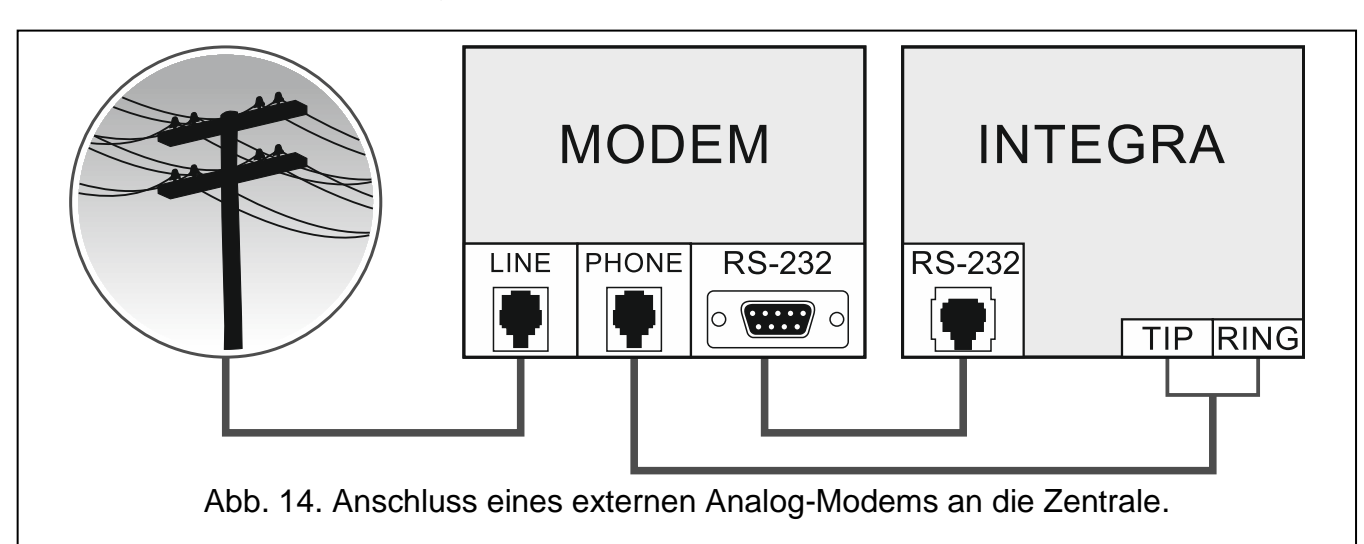

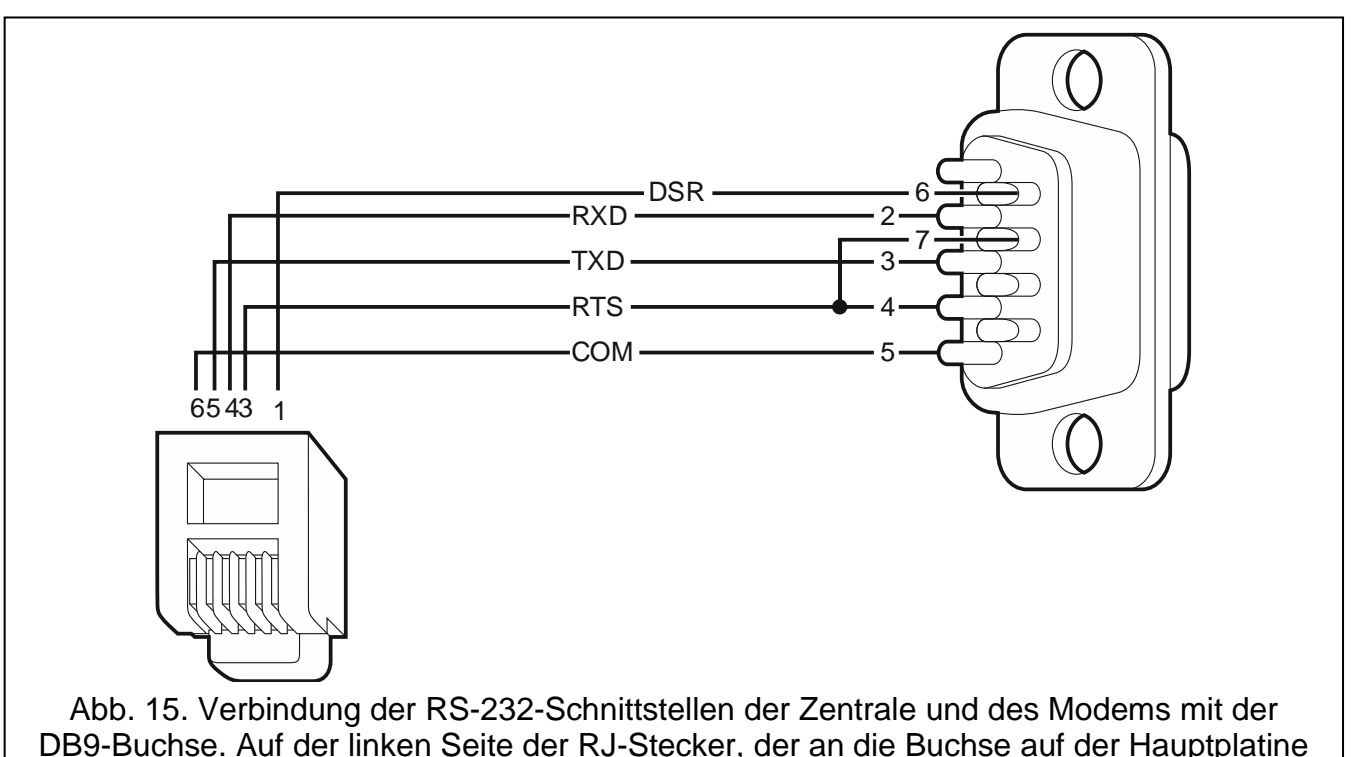

DB9-Buchse. Auf der linken Seite der RJ-Stecker, der an die Buchse auf der Hauptplatine der Zentrale angeschlossen wird. Auf der rechten Seite der DB9-Stecker (männlich) von der Seite der Lötpunkte.

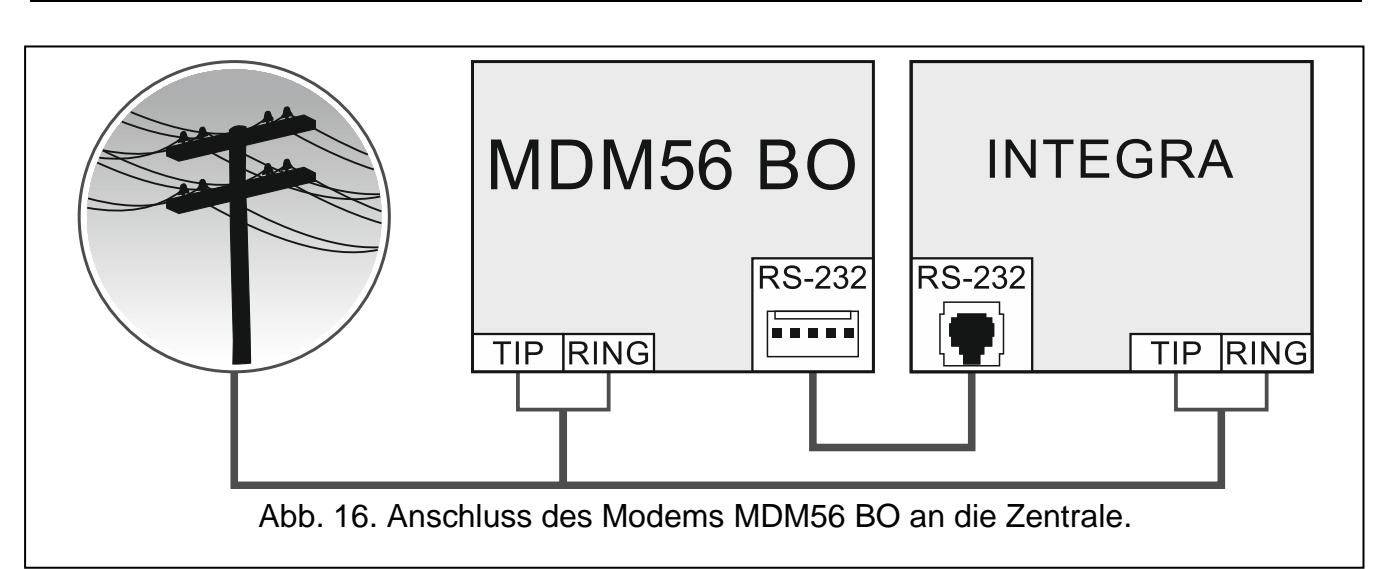

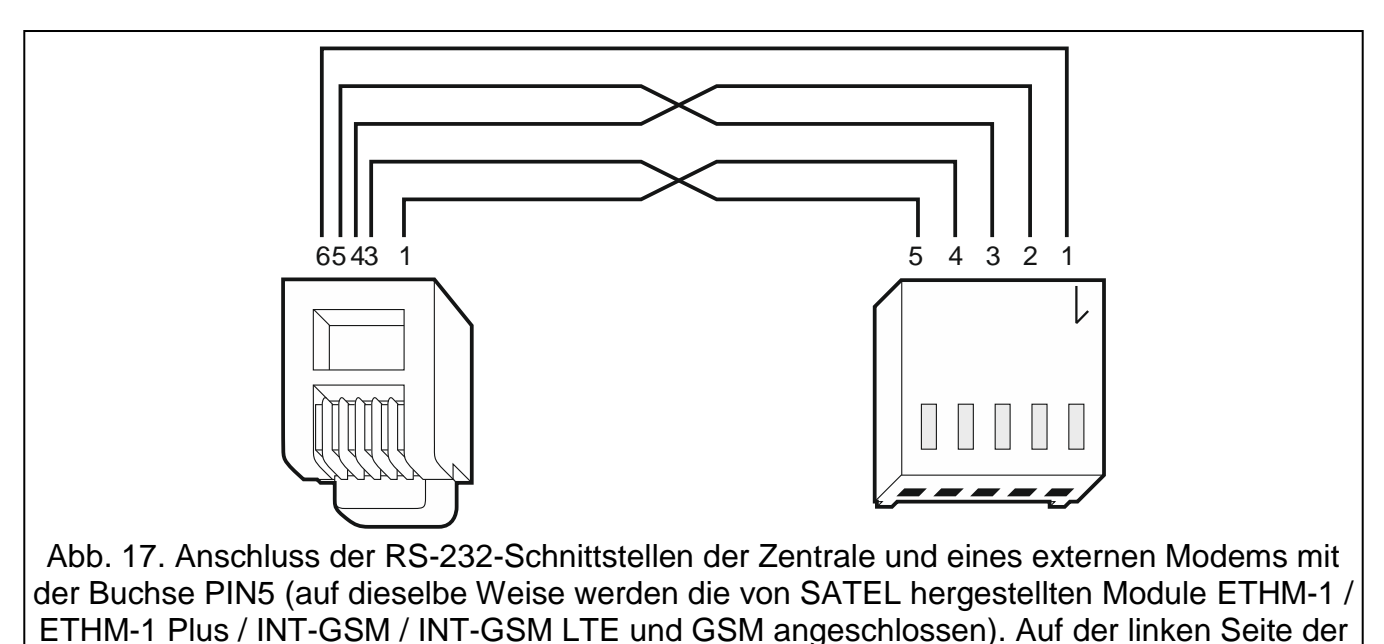

der rechten Seite der PIN5-Stecker. Das Kabel RJ/PIN5 ist im Angebot der Firma SATEL verfügbar.

RJ-Stecker, der an die Buchse auf der Hauptplatine der Zentrale angeschlossen wird. Auf

#### <span id="page-29-0"></span>**5.14.1 Konfiguration des an die Zentrale angeschlossenen Modems**

*Die von SATEL hergestellten Modems MDM56 und MDM56 BO benötigen keine Konfiguration. Ihre Werkseinstellungen garantieren volle Kompatibilität mit der Zentrale.*

Vor dem Anschließen an die Zentrale soll das externe Modem entsprechend konfiguriert werden. Schließen Sie ihn an den Computer an und stellen Sie mithilfe eines *Terminal*-Programms den richtigen Betriebsmodus ein.

1. Geben Sie den Befehl at $\psi$  ein – das Modem soll es mit OK quittieren. Wenn es nicht antwortet, versuchen Sie es mit ate1 $\not\in$ . Wenn auch diesmal keine Antwort kommt, überprüfen Sie den Anschluss des Modems an den Rechner und dann prüfen Sie in den Einstellungen des *Terminal-*Programms, ob der COM- Port richtig gewählt wurde.

 $\boldsymbol{i}$ 

- 2. Geben Sie den Befehl at&v $\psi$  ein. Das Modem wird die Liste eingestellter Parameter darstellen (siehe: Abbildung [18\)](#page-30-0). In der Liste der als "Profil 0" gespeicherten Parameter (in der Abbildung [18](#page-30-0) "STORED PROFILE 0") sollen E1 Q0 V1 X4 &D2 &S0 und S00:000 programmiert werden. Erst dann ist das Modul betriebsbereit.
- 3. Wenn einer der Parameter einen anderen Wert hat, korrigieren Sie seine Einstellung. Der Befehl der Parametereinstellung besteht aus dem unveränderlichen Präfix AT und der gewünschten Parametereinstellung (z.B. wenn im Profil E0 V0, dann wird mit dem Befehl ate1v1 $\mathcal{Y}$ , was von dem Modem mit OK quittiert wird).
- 4. Geben Sie den Befehl at&w0 ein, um die Einstellungen im "Profil 0" zu speichern.
- 5. Geben Sie den Befehl atz $\not\in$ , und dann at&v $\not\in$  ein, um zu prüfen, ob alle Parameter richtig eingegeben wurden. Die Einstellungen in ACTIVE PROFILE sollen mit den im STORED PROILE 0 gleich sein (Achtung: STORED PROFILE enthält oft weniger Parameter als ACTIVE PROFILE, das ist normal).
- $\boldsymbol{i}$

*Das Register S0 des Modems wird mit dem Befehl ats0=0 eingestellt (in Abb. [18](#page-30-0) hat das Modem die Registereinstellung in einer anderen Form notiert, nämlich S00:000).*

*Beim Restart des Modems erteilt die Zentrale den Befehl ATZ, der die Parameter gemäß dem Speicherinhalt "Profil 0" wiederherstellt. Es ist also ohne Bedeutung, wie die aktuellen Einstellungen der in Ziff. 2 genannten Parameter sind ("ACTIVE PROFILE"), wichtig ist nur, dass die Einstellungen im "Profil 0" korrekt sind.*

0K at&v ÄCTIVE PROFILE:<br>B1 E1 L1 M1 N1 Q0 T V1 W0 X4 Y0 &C1 &D2 &G0 &J0 &K3 &Q5 &R1 &S0 &T5 &X0 &Y0 \$00:000 \$01:000 \$02:043 \$03:013 \$04:010 \$05:008 \$06:002 \$07:050 \$08:002 \$09:006 \$10:014 \$11:095 \$12:050 \$18:000 \$25:005 \$26:001 \$36:007 \$37:000 \$38:020 \$46:138 \$48:007 \$95:000 STORED PROFILE 0: B1 E1 L1 M1 N1 00 T V1 W0 X4 Y0 &C1 &D2 &G0 &J0 &K3 &Q5 &R1 &S0 &T5 &X0 \$00:000 \$02:043 \$06:002 \$07:050 \$08:002 \$09:006 \$10:014 \$11:095 \$12:050 \$18:000<br>\$36:007 \$37:000 \$40:104 \$41:195 \$46:138 \$95:000 STORED PROFILE 1:<br>B1 E1 L1 M1 N1 Q0 T V1 W0 X4 Y0 &C1 &D2 &G0 &J0 &K3 &Q5 &R1 &S0 &T5 &X0<br>\$00:000 \$02:043 \$06:002 \$07:050 \$08:002 \$09:006 \$10:014 \$11:095 \$12:050 \$18:000 \$36:007 \$37:000 \$40:104 \$41:195 \$46:138 \$95:000 TELEPHONE NUMBERS:  $1=$ Й=  $\bar{3}$ =  $2=$ 0K

<span id="page-30-0"></span>Abb. 18. Richtige Parametereinstellung des externen Modems.

#### <span id="page-31-0"></span>**5.15 Anschluss des Druckers**

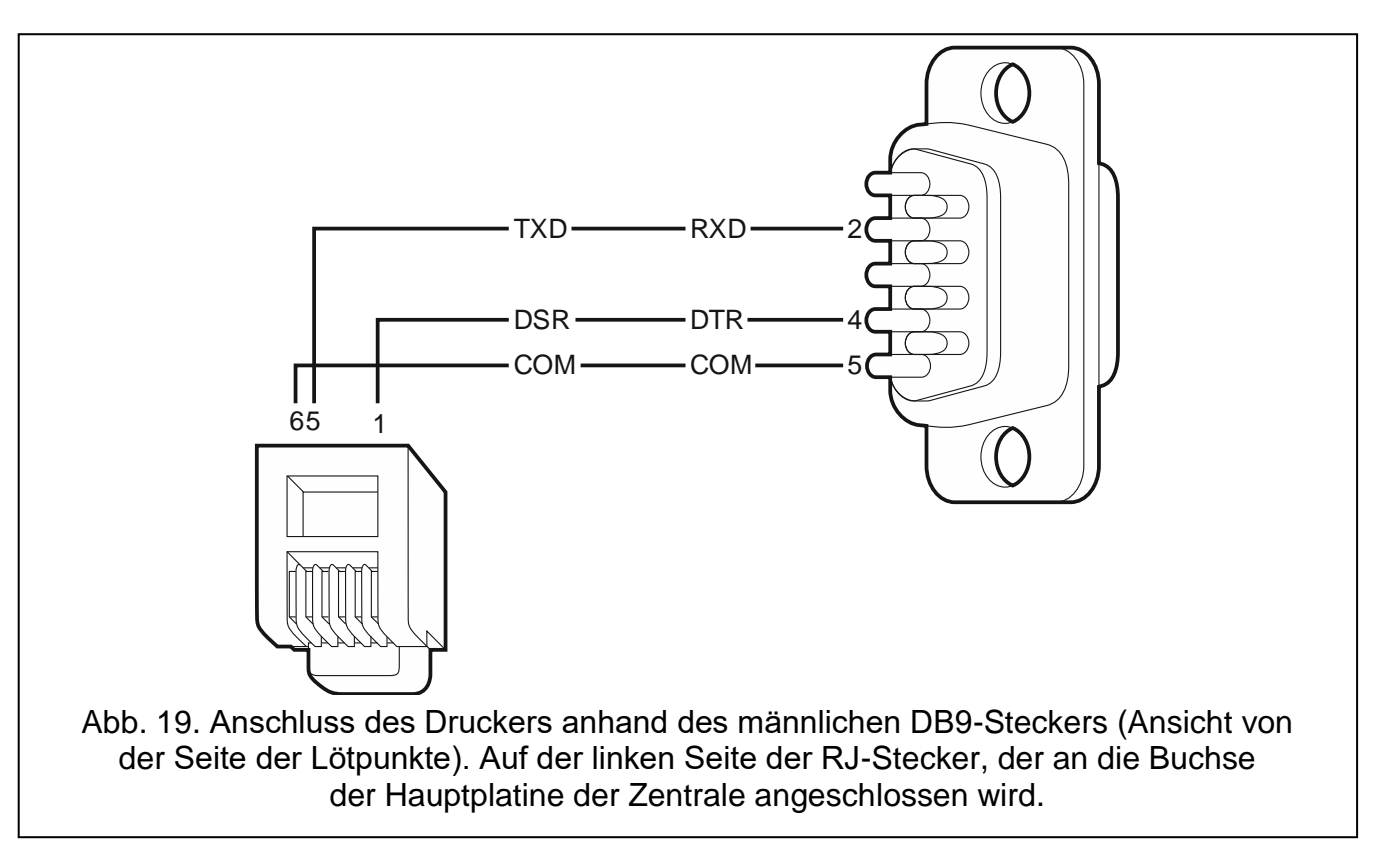

Der Port RS-232 der Zentrale ermöglicht den Anschluss eines Druckers, der mit einer seriellen Schnittstelle ausgestattet ist. Die Ereignisse können in einer Kurzform (ein Ereignis ist auf dem Ausdruck in einer 80 Zeichen langen Zeile dargestellt) oder in erweiterter Form, mit Bezeichnung der Linien, Bereiche, Benutzer und Module ausgedruckt werden. In diesem Fall nimmt ein Ereignis zwei Zeilen in Anspruch – bei Druckern, die nicht mehr als 80 Zeichen in einer Zeile drucken und bei Druckern, die 132 Zeichen in einer Zeile drucken, lässt sich die Beschreibung wieder nur in einer Zeile ausdrucken.

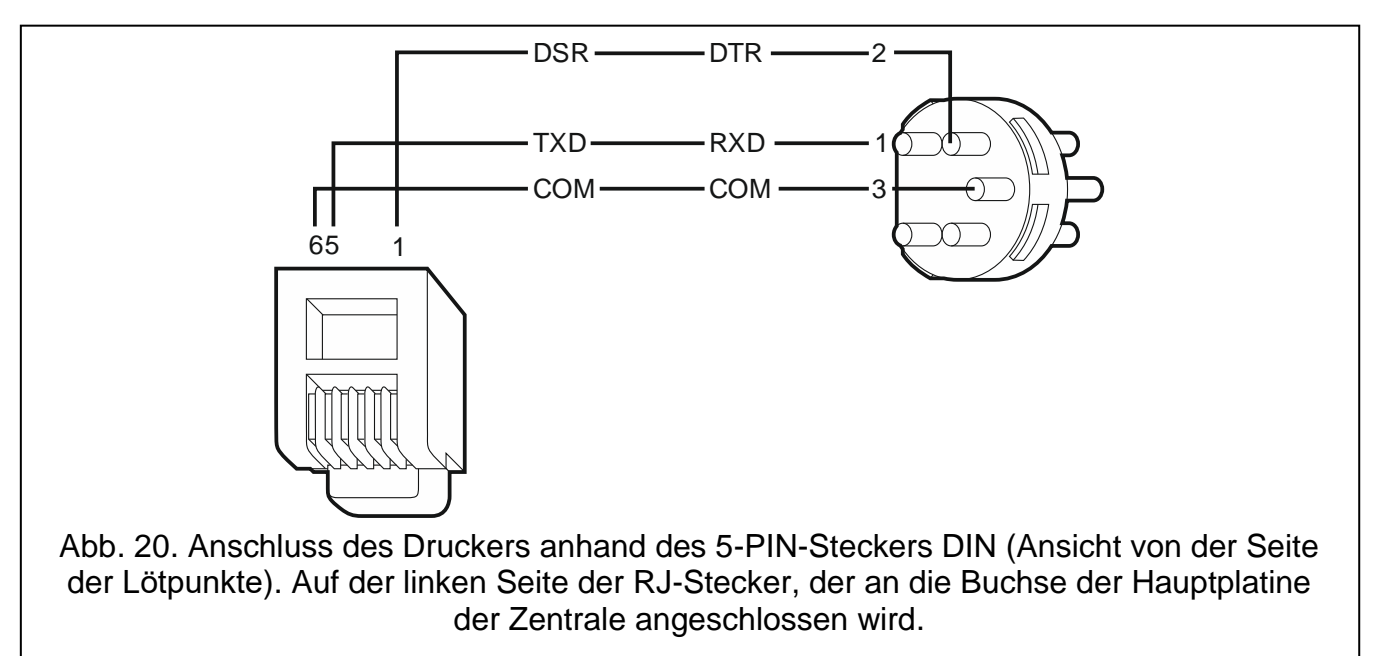

## <span id="page-32-0"></span>**6. Nummerierung der Meldelinien und Ausgänge im System**

Die Nummern werden den Meldelinien und Ausgängen automatisch zugewiesen:

- Die verdrahteten Meldelinien und Ausgänge auf der Elektronikplatine der Zentrale haben die Nummern:
	- von 1 bis 4 (INTEGRA 24);
	- von 1 bis 8 (INTEGRA 32);
	- von 1 bis 16 (INTEGRA 64 und INTEGRA 128).
- Die Nummern der Linien in den Bedienteilen werden während der Identifizierung der Bedienteile aufgrund der Bedienteiladresse definiert (siehe: Kapitel NUMMERIERUNG DER MELDELINIEN IN BEDIENTEILEN S. [18\)](#page-19-0).
- Die Nummern der Linien und der Ausgänge in Erweiterungsmodulen und in den ABAX 2 / ABAX Funkbasismodulen werden während der Identifizierung der Erweiterungsmodule definiert. Die Nummerierung ist von der Adresse des Erweiterungsmoduls im System abhängig (die Linien im Erweiterungsmodul mit einer niedrigeren Adresse erhalten niedrigere Nummern, als die Linien im Erweiterungsmodul mit einer höheren Adresse).
- *Für jeden identifizierten Erweiterungsmodul werden 8 Linien im System vorgesehen.*   $\boldsymbol{i}$ *Ausnahmen sind das Erweiterungsmodul INT-ADR / CA-64 ADR und die ABAX 2 / ABAX Funkbasismodule, für die bis zu 48 Linien vorgesehen werden können. Beim Erweiterungsmodul INT-ADR / CA-64 ADR hängt die Anzahl der vorgesehenen Linien von der Anzahl der an den Erweiterungsmodul angeschlossenen Melder mit eingebautem Modul CA-64 ADR MOD ab. Beim ABAX 2 / ABAX Funkbasismodul hängt die Anzahl der vorgesehenen Linien von der Anzahl der registrierten Funkkomponenten ab. In beiden Fällen ist die Anzahl der vorgesehenen Linien das Vielfache der Zahl 8.*

*Das Programm DLOADX ermöglicht die Änderung der Liniennummern im System (Fenster "Struktur", Registerkarte "Module", Taste "Erweiterte Einstellungen" für das gewählte Erweiterungsmodul). Die geänderten Nummern werden nur bis zur nächsten Aktivierung der Identifizierung der Erweiterungsmodule gelten.*

## <span id="page-32-1"></span>**7. Batteriewechsel auf der Hauptplatine der Zentrale**

Es wird empfohlen, den Zustand der Batterie, die den Betrieb der Uhr und des RAM-Speichers unterstützt, nicht seltener als alle 5 Jahre z.B. während periodischer Kontrollen zu überprüfen. Einfluss auf die Batterielebensdauer haben:

- Temperatur,
- Feuchtigkeit,
- Zeit, in der die Stromversorgung der Zentrale ausgeschaltet ist,
- Selbstentladung der Batterie.

Wenn die Batterie schwach ist, ist sie durch eine neue vom gleichen Typ zu ersetzen (CR2032 in der Zentrale INTEGRA 32 / INTEGRA 64 / INTEGRA 128; CR1220 in der Zentrale INTEGRA 24).

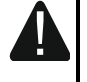

**Beim Austausch der Batterie besonders vorsichtig vorgehen. Der Hersteller übernimmt keine Verantwortung für die Folgen einer falschen Batteriemontage.**

**Die Batterie sollte ausgetauscht werden, wenn die Stromversorgung der Zentrale (Haupt- oder Notstromversorgung) eingeschaltet ist. Wenn die Batterie entfernt wird, während die Zentrale von der Stromversorgung abgeschaltet ist,** 

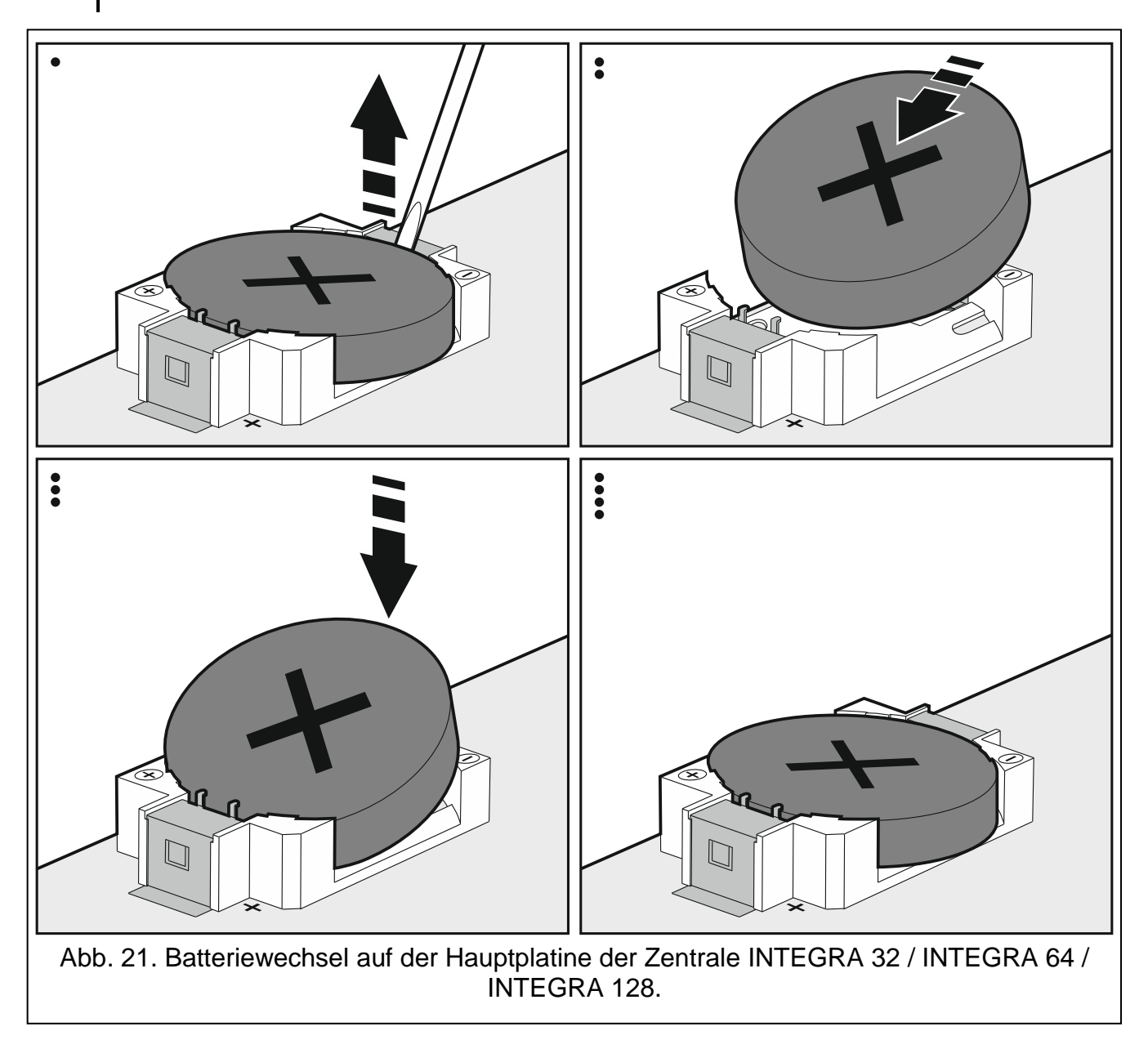

**gehen die im RAM-Speicher abgelegten Daten (Ereignisverlauf, Benutzerdaten, Uhreinstellungen) verloren.**

## <span id="page-34-0"></span>**8. Technische Daten**

## <span id="page-34-1"></span>**8.1 Zentrale**

![](_page_34_Picture_313.jpeg)

<span id="page-35-0"></span>![](_page_35_Picture_25.jpeg)

## <span id="page-35-1"></span>8.3 Bedienteil INT-KLCDR

![](_page_35_Picture_26.jpeg)

## <span id="page-35-2"></span>8.4 Bedienteil INT-KLCDL

![](_page_35_Picture_27.jpeg)

## <span id="page-35-3"></span>8.5 Bedienteil INT-KLCDS

![](_page_35_Picture_28.jpeg)

## <span id="page-36-0"></span>8.6 Bedienteil INT-KLCDK

![](_page_36_Picture_19.jpeg)

#### <span id="page-36-1"></span>**Bedienteil INT-KLFR**  $8.7$

![](_page_36_Picture_20.jpeg)

## <span id="page-37-0"></span>**9. Änderungen in der Anleitung**

![](_page_37_Picture_292.jpeg)